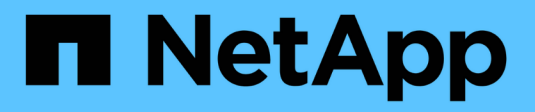

# **Synchronisation active SnapMirror** ONTAP 9

NetApp May 17, 2024

This PDF was generated from https://docs.netapp.com/fr-fr/ontap/snapmirror-active-sync/index.html on May 17, 2024. Always check docs.netapp.com for the latest.

# **Sommaire**

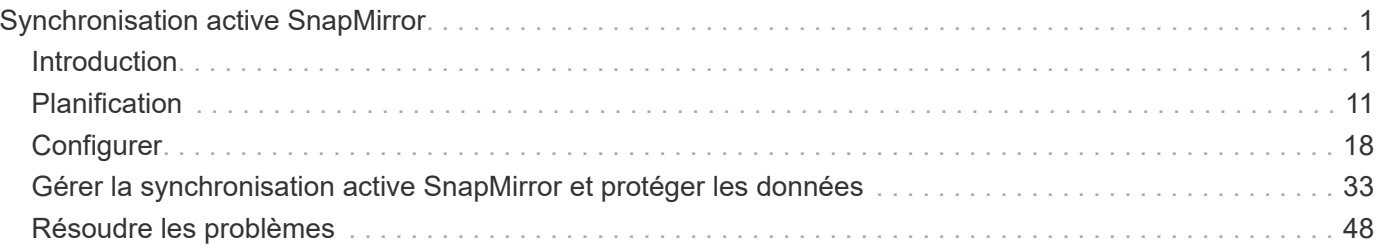

# <span id="page-2-0"></span>**Synchronisation active SnapMirror**

# <span id="page-2-1"></span>**Introduction**

# <span id="page-2-2"></span>**Présentation de la synchronisation active SnapMirror**

La synchronisation active SnapMirror (initialement lancée sous le nom de SnapMirror Business Continuity [SM-BC]) permet aux services de l'entreprise de continuer à fonctionner même en cas de défaillance complète du site. Les applications peuvent ainsi basculer en toute transparence via une copie secondaire. Une intervention manuelle, ainsi que des scripts personnalisés sont requis pour déclencher un basculement avec la synchronisation active SnapMirror.

La synchronisation active SnapMirror est disponible depuis la version ONTAP 9.9.1. La synchronisation active SnapMirror est prise en charge sur les clusters AFF, les clusters de baies SAN 100 % Flash (ASA) et les systèmes C-Series (AFF ou ASA). Les clusters principal et secondaire doivent être du même type : ASA ou AFF. La synchronisation active SnapMirror protège les applications avec des LUN iSCSI ou FCP.

À partir de la version ONTAP 9.15.1, SnapMirror active Sync prend en charge un [capacité active/active](#page-5-0) [symétrique,](#page-5-0) Activation des opérations de lecture et d'écriture d'E/S à partir des deux copies d'un LUN protégé avec réplication synchrone bidirectionnelle, ce qui permet aux deux copies de LUN de traiter les opérations d'E/S localement.

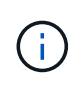

Depuis juillet 2024, le contenu des rapports techniques publiés au format PDF a été intégré à la documentation produit de ONTAP. La documentation relative à la synchronisation active de SnapMirror ONTAP inclut désormais du contenu du document TR-4878 : synchronisation active de SnapMirror.

# **Avantages**

La synchronisation active SnapMirror offre les avantages suivants :

- Disponibilité sans interruption pour les applications stratégiques.
- Possibilité d'héberger alternativement des applications critiques à partir du site principal et du site secondaire.
- Gestion simplifiée des applications grâce à l'utilisation de groupes de cohérence pour assurer la cohérence des ordres d'écriture dépendants.
- Capacité à tester le basculement pour chaque application.
- Création instantanée de clones en miroir sans impact sur la disponibilité des applications.
- La possibilité de déployer des charges de travail protégées et non protégées dans le même cluster ONTAP.
- L'identité des LUN reste la même, de sorte que l'application les considère comme un périphérique virtuel partagé.
- Possibilité de réutiliser des clusters secondaires avec flexibilité pour créer des clones instantanés pour l'utilisation des applications à des fins de développement et de test UAT ou de création de rapports, sans impact sur la disponibilité ou les performances des applications.

La synchronisation active SnapMirror vous permet de protéger vos LUN de données. Ainsi, les applications

peuvent basculer en toute transparence afin d'assurer la continuité de l'activité en cas d'incident. Pour plus d'informations, voir ["Cas d'utilisation"](#page-9-0).

# **Concepts clés**

La synchronisation active SnapMirror exploite des groupes de cohérence et le médiateur ONTAP pour assurer la réplication et le traitement de vos données, même en cas d'incident. Lors de la planification du déploiement de la synchronisation active SnapMirror, il est important de comprendre les concepts essentiels de la synchronisation active SnapMirror et de son architecture.

## **Asymétrie et symétrie**

La synchronisation active SnapMirror prend en charge les solutions asymétriques et, à partir de ONTAP 9.15.1, actives/actives symétriques. Ces options font référence à la façon dont les hôtes accèdent aux chemins de stockage et écrivent des données. Dans une configuration asymétrique, les données du site secondaire sont proxys vers un LUN. Dans une configuration actif-actif symétrique, les deux sites peuvent accéder au stockage local pour les E/S actives

Le mode actif-actif symétrique est optimisé pour les applications en cluster, notamment VMware VMSC, le cluster de basculement Windows avec SQL et Oracle RAC.

Pour plus d'informations, voir [Architecture de synchronisation active SnapMirror](#page-5-0).

#### **Groupe de cohérence**

A ["groupe de cohérence"](https://docs.netapp.com/fr-fr/ontap/consistency-groups/index.html) Est un ensemble de volumes FlexVol qui garantit la cohérence de la charge de travail applicative et qui doit être protégé pour la continuité de l'activité.

L'objectif d'un groupe de cohérence est de prendre des images Snapshot simultanées de plusieurs volumes, ce qui garantit des copies cohérentes après panne d'un ensemble de volumes à un moment donné. Un groupe de cohérence garantit que tous les volumes d'un dataset sont suspendus, puis aimantés précisément au même point dans le temps. Cela offre un point de restauration cohérent avec les données sur l'ensemble des volumes prenant en charge le dataset. Un groupe de cohérence conserve ainsi une cohérence dépendante de l'ordre d'écriture. Si vous décidez de protéger les applications pour la continuité de l'activité, le groupe de volumes correspondant à cette application doit être ajouté à un groupe de cohérence de sorte qu'une relation de protection des données soit établie entre un groupe de cohérence source et un groupe de cohérence de destination. La cohérence source et destination doit contenir le même nombre et le même type de volumes.

#### **Composant**

LUN ou volume individuel faisant partie du groupe de cohérence protégé dans la relation de synchronisation active SnapMirror.

#### **Médiateur de ONTAP**

Le ["Médiateur de ONTAP"](https://docs.netapp.com/fr-fr/ontap/mediator/index.html) Reçoit des informations de santé sur les clusters et les nœuds ONTAP de peering, qui s'orchestrent entre les deux et déterminent si chaque nœud/cluster est en bon état et s'il est en cours d'exécution. Le médiateur ONTAP fournit des informations de santé sur :

- Clusters Peer ONTAP
- Nœuds de cluster Peer ONTAP
- Groupes de cohérence (qui correspond à l'unité de basculement). Les informations suivantes sont fournies pour chaque groupe de cohérence :
	- État de la réplication : non initialisé, en synchronisation ou désynchronisé
	- Quel cluster héberge la copie principale

◦ Contexte d'opération (utilisé pour le basculement planifié)

Grâce à ces informations sur l'état de santé du médiateur ONTAP, les clusters peuvent différencier différents types de défaillances et déterminer s'il faut effectuer un basculement automatique. Le médiateur ONTAP est l'un des trois intervenants du quorum de synchronisation active SnapMirror avec les deux clusters ONTAP (principal et secondaire). Pour parvenir à un consensus, au moins deux parties au quorum doivent accepter une certaine opération.

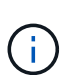

Depuis la version ONTAP 9.15.1, System Manager affiche l'état de votre relation de synchronisation active SnapMirror depuis l'un ou l'autre cluster. Vous pouvez également surveiller l'état du médiateur ONTAP depuis l'un des clusters dans System Manager. Dans les versions précédentes de ONTAP, System Manager affiche l'état des relations de synchronisation active SnapMirror depuis le cluster source.

# **Basculement planifié**

Opération manuelle pour modifier le rôle des copies dans une relation de synchronisation active SnapMirror. Les sites principaux deviennent les sites secondaires, et le site secondaire devient le site principal.

# **Polarisation primaire en premier et primaire**

La synchronisation active SnapMirror utilise un principe de priorité à la copie principale qui permet de traiter les E/S en cas de partition réseau.

Le principal biais est une implémentation spéciale de quorum qui améliore la disponibilité d'un dataset protégé par synchronisation active SnapMirror. Si la copie principale est disponible, le biais principal entre en vigueur lorsque le médiateur ONTAP n'est pas accessible depuis les deux clusters.

Le principal et le principal biais sont pris en charge dans la synchronisation active SnapMirror à partir de ONTAP 9.15.1. Les copies primaires sont désignées dans System Manager et sortent avec l'API REST et l'interface de ligne de commandes.

# **Basculement automatique non planifié (AUFO)**

Opération automatique pour effectuer un basculement vers la copie miroir. L'opération nécessite l'aide du médiateur ONTAP pour détecter que la copie principale n'est pas disponible.

# **Non synchronisé (OOS)**

Lorsque les E/S de l'application ne sont pas répliquées sur le système de stockage secondaire, elles sont signalées comme **hors synchronisation**. L'état « non synchronisé » signifie que les volumes secondaires ne sont pas synchronisés avec le volume primaire (source) et que la réplication SnapMirror n'est pas en cours.

Si l'état du miroir est Snapmirrored, indique un échec ou un échec de transfert dû à une opération non prise en charge.

La synchronisation active SnapMirror prend en charge la resynchronisation automatique qui permet le retour des copies à un état insync.

À partir de la version ONTAP 9.15.1, SnapMirror active Sync est pris en charge ["reconfiguration automatique](#page-14-0) [dans les configurations « fan-out »"](#page-14-0).

# **Configuration uniforme et non uniforme**

Lors de la création d'une protection avec *symétrique actif/actif*, le processus dépend de votre configuration :

• **Accès hôte uniforme** signifie que les hôtes des deux sites sont connectés à tous les chemins vers les clusters de stockage sur les deux sites. Les chemins intersites sont étirés sur toute la distance.

• **Accès hôte non uniforme** signifie que les hôtes de chaque site sont connectés uniquement au cluster du même site. Les chemins intersites et les chemins étendus ne sont pas connectés.

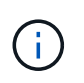

Un accès uniforme à l'hôte est pris en charge pour tout déploiement SnapMirror à synchronisation active. L'accès non uniforme à l'hôte n'est pris en charge que pour les déploiements actif-actif symétriques.

# **RPO nul**

L'objectif RPO correspond à l'objectif de point de récupération, qui correspond à la quantité de perte de données jugée acceptable au cours d'une période donnée. La valeur RPO de zéro signifie qu'aucune perte de données n'est acceptable.

# **Le RTO nul**

L'objectif RTO désigne l'objectif de délai de restauration, qui correspond au temps jugé acceptable pour une application de reprendre son activité normale sans interruption suite à une panne, une défaillance ou tout autre événement de perte de données. La valeur zéro RTO indique qu'aucune interruption n'est acceptable.

# <span id="page-5-0"></span>**Architecture de synchronisation active SnapMirror**

Grâce à l'architecture de synchronisation active SnapMirror, les charges de travail actives peuvent être traitées simultanément depuis les deux clusters afin de traiter les charges de travail principales. Dans certains pays, la réglementation applicable aux institutions financières exige également la maintenance périodique des entreprises à partir de leurs data centers secondaires. Les déploiements « Tick-Tock » sont également pris en charge par la synchronisation active SnapMirror.

La relation de protection des données à protéger pour la continuité de l'activité est créée entre le système de stockage source et le système de stockage de destination, en ajoutant au groupe de cohérence des LUN spécifiques à l'application provenant de différents volumes d'une machine virtuelle de stockage (SVM). Dans des conditions normales, l'application d'entreprise écrit sur le groupe de cohérence principal, qui réplique ces E/S de manière synchrone sur le groupe de cohérence du miroir.

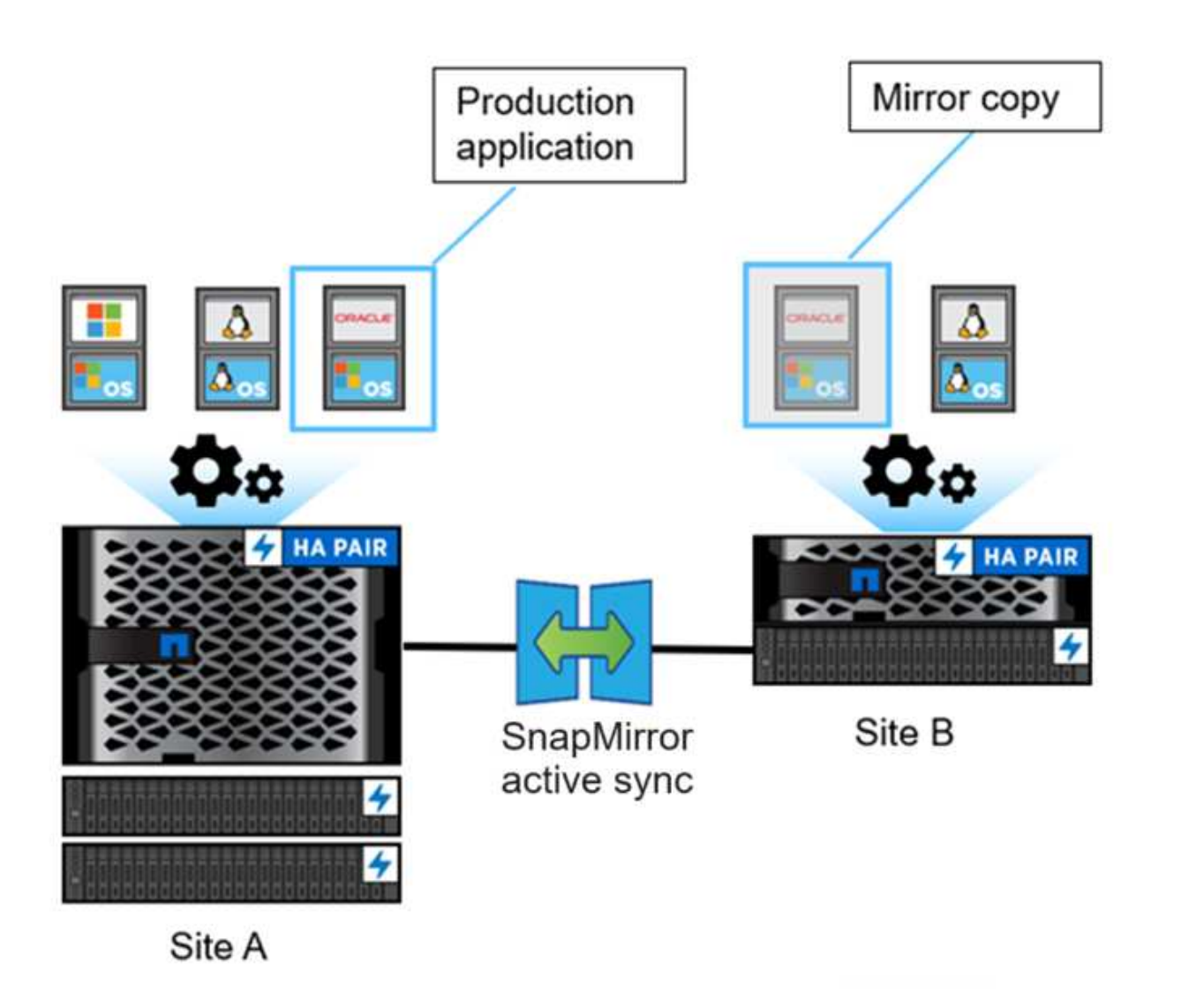

Bien qu'il existe deux copies distinctes des données dans la relation de protection des données, étant donné que la synchronisation active SnapMirror conserve la même identité de LUN, l'hôte d'application la considère comme un périphérique virtuel partagé avec plusieurs chemins d'accès, alors qu'une seule copie de LUN est en cours d'écriture à la fois. Lorsqu'une panne met le système de stockage principal hors ligne, ONTAP détecte cette défaillance et utilise le médiateur pour la reconfirmation. Si ni ONTAP ni le médiateur ne peuvent envoyer d'requête ping au site principal, ONTAP effectue l'opération de basculement automatique. Ce processus entraîne le basculement d'une application spécifique uniquement, sans intervention manuelle ni script nécessaire auparavant pour le basculement.

Autres points à prendre en compte :

- Les volumes sans miroir qui sont en dehors de la protection pour la continuité de l'activité sont pris en charge.
- Une seule autre relation SnapMirror asynchrone est prise en charge pour les volumes protégés pour la continuité de l'activité.
- Les topologies en cascade ne sont pas prises en charge avec la protection pour la continuité de l'activité.

# **Médiateur de ONTAP**

ONTAP Mediator est installé dans un troisième domaine de défaillance, distinct des deux clusters ONTAP. Son

rôle principal est de servir de témoin passif des copies actives de synchronisation SnapMirror. En cas de partition réseau ou d'indisponibilité d'une copie, le système SnapMirror Active Sync utilise Mediator pour déterminer quelle copie continue à transmettre les E/S, tout en interrompt les E/S sur l'autre copie. Cette configuration comprend trois composants clés :

- Cluster ONTAP principal hébergeant le groupe de cohérence principal de synchronisation active **SnapMirror**
- Cluster ONTAP secondaire hébergeant le groupe de cohérence miroir
- Médiateur de ONTAP

Le médiateur ONTAP joue un rôle crucial dans les configurations de synchronisation active SnapMirror en tant que témoin de quorum passif. Il assure la maintenance du quorum et facilite l'accès aux données en cas de défaillance. Il agit comme un proxy ping pour les contrôleurs afin de déterminer la vivacité des contrôleurs homologues. Bien que le Mediator ne déclenche pas activement les opérations de basculement, il fournit une fonction essentielle en permettant au nœud survivant de vérifier l'état de son partenaire pendant les problèmes de communication réseau. Dans son rôle de témoin de quorum, le médiateur ONTAP fournit un chemin alternatif (servant effectivement de proxy) au cluster homologue.

De plus, il permet aux clusters d'obtenir ces informations dans le cadre du processus de quorum. Il utilise la LIF node management et la LIF cluster management à des fins de communication. Il établit des connexions redondantes via plusieurs chemins afin de différencier les pannes de site et les défaillances de liaison ISL (interswitch Link). Lorsqu'un cluster perd la connexion avec le logiciel ONTAP Mediator et tous ses nœuds en raison d'un événement, il est considéré comme inaccessible. Cela déclenche une alerte et permet un basculement automatique vers le groupe de cohérence du miroir (CG) sur le site secondaire, ce qui garantit une continuité d'E/S pour le client. Le chemin d'accès aux données de réplication repose sur un mécanisme de pulsation. Si un problème de réseau ou un événement persiste au-delà d'une certaine période, cela peut entraîner des défaillances de pulsation, ce qui entraîne une désynchronisation de la relation. Toutefois, la présence de chemins redondants, comme le basculement de LIF vers un autre port, peut maintenir le signal de détection et éviter de telles perturbations.

Pour résumer, le médiateur ONTAP est utilisé aux fins suivantes :

- Établir un quorum
- Disponibilité continue via basculement automatique (AUFO)
- Basculements planifiés (PFO)

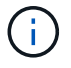

ONTAP Mediator 1.7 peut gérer dix paires de clusters à des fins de continuité de l'activité.

Lorsque le médiateur ONTAP n'est pas disponible, vous ne pouvez pas effectuer de basculements planifiés ou automatisés. La réplication synchrone des données d'application se poursuit sans interruption sur et sans aucune perte de données.

# **Exploitation**

La figure suivante illustre la conception générale de la synchronisation active SnapMirror.

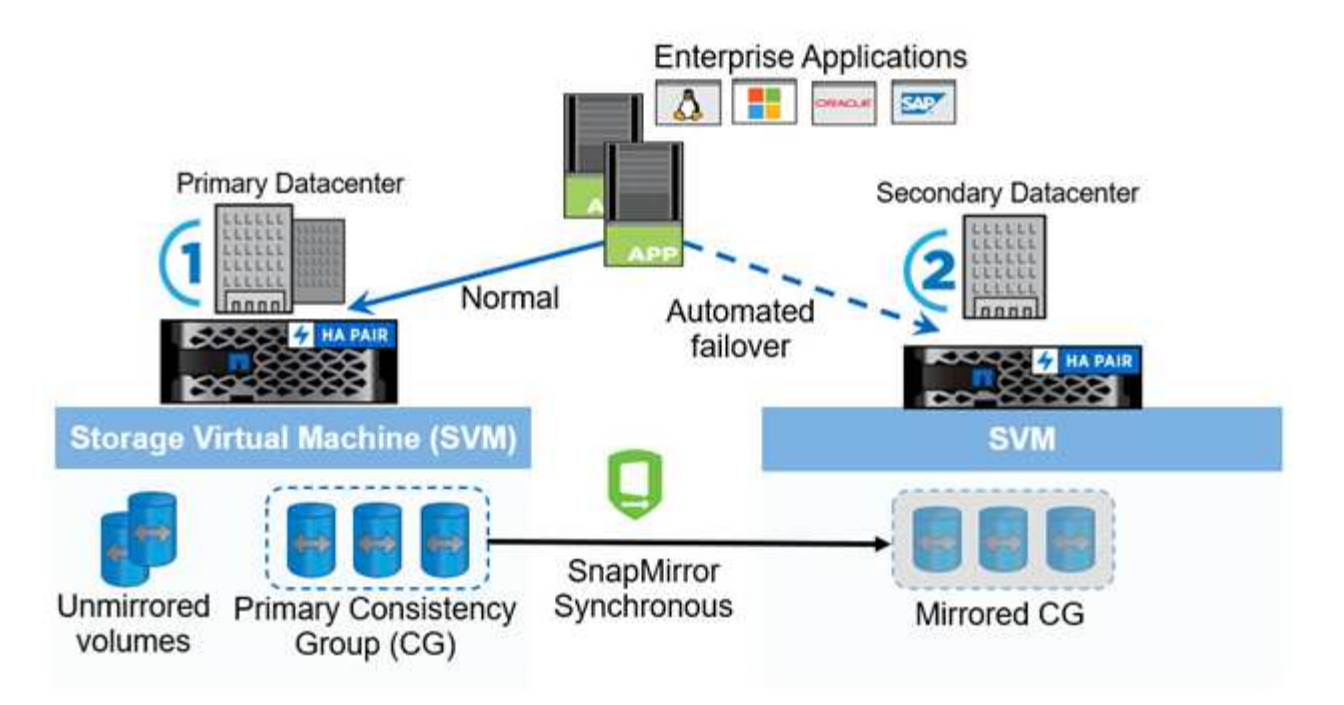

Le schéma représente une application d'entreprise hébergée sur une machine virtuelle de stockage (SVM) au niveau du data Center principal. La SVM contient cinq volumes, dont trois font partie d'un groupe de cohérence. Les trois volumes du groupe de cohérence sont mis en miroir sur un data Center secondaire. Dans des circonstances normales, toutes les opérations d'écriture sont effectuées sur le data Center principal. Dans les faits, ce data Center sert de source pour les opérations d'E/S, tandis que le data Center secondaire sert de destination.

En cas d'incident au niveau du data Center principal, ONTAP charge le data Center secondaire d'agir comme le data Center principal, et de traiter toutes les opérations d'E/S. Seuls les volumes mis en miroir dans le groupe de cohérence sont gérés. Toutes les opérations relatives aux deux autres volumes du SVM sont affectées par le sinistre.

# **Symétrie actif-actif**

SnapMirror Active Sync offre des solutions asymétriques.

Dans les configurations *asymétriques*, la copie de stockage primaire expose un chemin optimisé pour le mode actif et traite activement les E/S du client Le site secondaire utilise un chemin distant pour les E/S. Les chemins de stockage du site secondaire sont considérés comme actifs-non optimisés. L'accès à la LUN d'écriture est proxy depuis le site secondaire.

Dans les *configurations active/active symétriques*, les chemins optimisés pour le mode actif sont exposés sur les deux sites, sont spécifiques à l'hôte et sont configurables. Ainsi, les hôtes de chaque côté peuvent accéder au stockage local pour les E/S actives

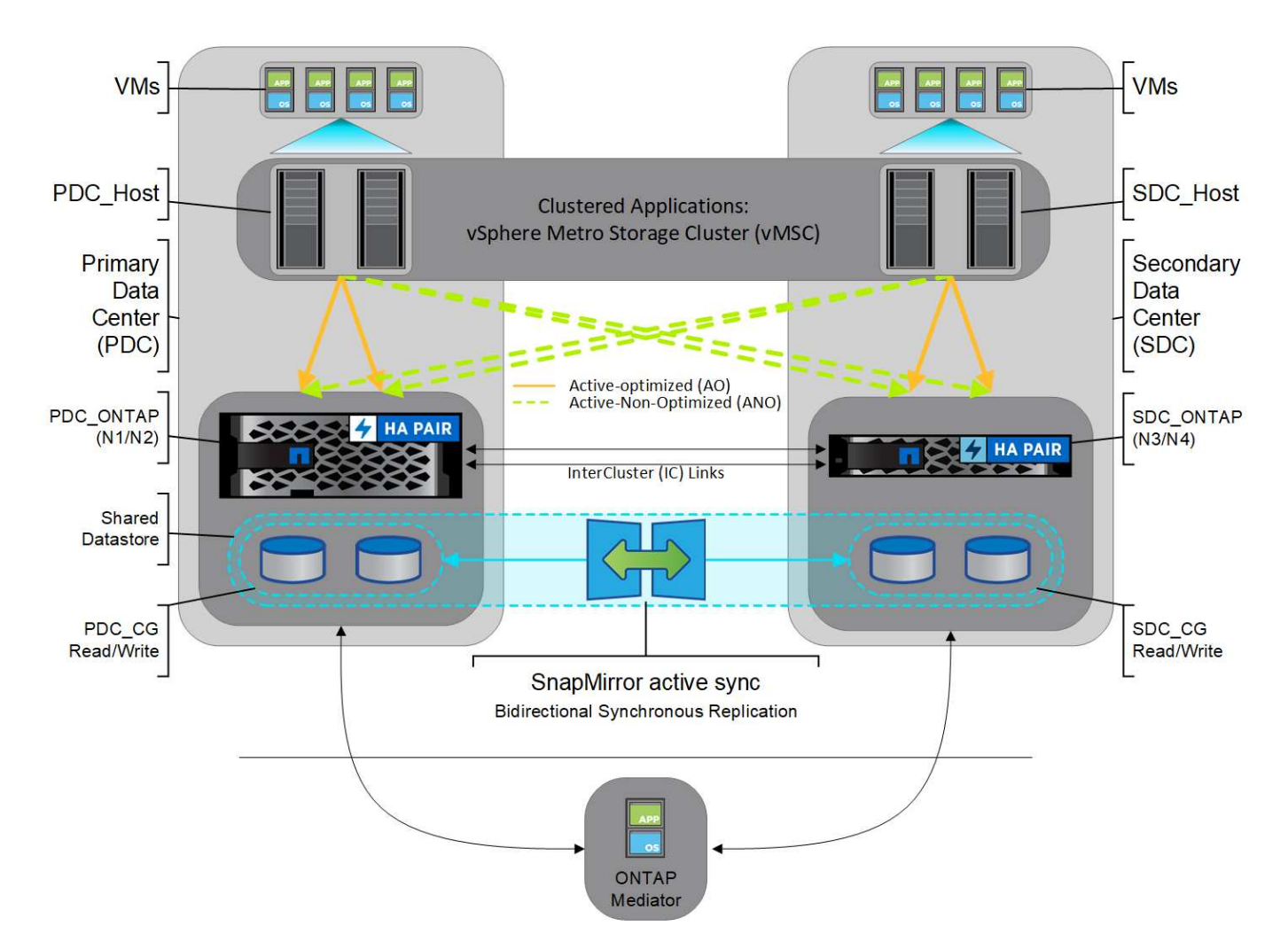

Le mode actif-actif symétrique est destiné aux applications en cluster, notamment VMware Metro Storage Cluster, Oracle RAC et Windows Failover Clustering avec SQL.

# <span id="page-9-0"></span>**Cas d'utilisation de la synchronisation active SnapMirror**

Les exigences d'un environnement professionnel connecté à l'échelle mondiale exigent une restauration rapide des données des applications stratégiques sans aucune perte de données en cas de perturbation, par exemple une cyberattaque, une panne de courant ou une catastrophe naturelle. Ces exigences s'intensifient sur des domaines tels que les finances et le respect des obligations réglementaires telles que le Règlement général de l'Union européenne sur la protection des données (RGPD).

Les utilisations de SnapMirror Active Sync sont les suivantes :

# **Déploiement des applications pour un objectif de délai de restauration (RTO) nul**

Dans un déploiement SnapMirror actif, vous disposez d'un cluster principal et d'un cluster secondaire. Une LUN dans le cluster principal 1LP) a un miroir (L1s) Sur le serveur secondaire ; les deux LUN partagent le même ID de série et sont signalées comme des LUN de lecture-écriture à l'hôte. En revanche, les opérations de lecture et d'écriture sont uniquement gérées sur le LUN principal, 1LP. Toutes les écritures sont effectuées sur le miroir L1S sont servis par proxy.

# **Déploiement des applications sans RTO ni TAF**

TAF est basé sur le basculement de chemin MPIO hôte basé sur le logiciel pour permettre un accès au

stockage sans interruption. Les deux copies de LUN (par exemple, primaire (L1P) et copie miroir (L1S) ont la même identité (numéro de série) et sont signalées comme accessibles en lecture-écriture à l'hôte. Toutefois, les lectures et écritures sont uniquement gérées par le volume primaire. Les E/S émises vers la copie miroir sont proxyés à la copie principale. Le chemin d'accès privilégié de l'hôte vers L1 est VS1:N1 basé sur l'état d'accès ALUA (Asymmetric Logical Unit Access) Active Optimized (A/O). ONTAP Mediator est nécessaire dans le cadre du déploiement, principalement pour effectuer un basculement (planifié ou non) en cas de panne du stockage primaire.

La synchronisation active SnapMirror utilise le protocole ALUA, qui permet à un logiciel de chemins d'accès multiples d'hôte d'application d'établir les chemins avec les priorités et la disponibilité d'accès pour la communication entre l'hôte d'application et la baie de stockage. Le protocole ALUA marque les chemins optimisés actifs vers les contrôleurs propriétaires de la LUN et d'autres comme chemins actifs non optimisés, utilisés uniquement en cas de défaillance du chemin principal.

# **Applications en cluster**

Les applications en cluster, notamment VMware Metro Storage Cluster, Oracle RAC et Windows Failover Clustering avec SQL, nécessitent un accès simultané afin que les VM puissent basculer vers un autre site sans impact sur les performances. La fonction actif-actif symétrique de SnapMirror sert les E/S localement avec la réplication bidirectionnelle afin de répondre aux exigences des applications en cluster.

# **Scénario d'incident**

Répliquez plusieurs volumes de manière synchrone pour une application entre des sites situés dans des sites dispersés géographiquement. En cas d'interruption du stockage primaire, vous pouvez basculer automatiquement vers la copie secondaire, assurant ainsi la continuité de l'activité pour les applications de niveau 1. Lorsque le site hébergeant le cluster principal rencontre un incident, le logiciel de chemins d'accès multiples hôte marque tous les chemins à travers le cluster comme descendant et utilise les chemins depuis le cluster secondaire. Il en résulte un basculement sans interruption activé par le médiateur ONTAP vers la copie miroir.

# **Basculement Windows**

La synchronisation active SnapMirror assure la flexibilité grâce à une granularité au niveau des applications et à un basculement automatique faciles à utiliser. La synchronisation active SnapMirror exploite la réplication synchrone SnapMirror sur réseau IP pour répliquer des données à des vitesses élevées sur un réseau LAN ou WAN. Vous bénéficiez ainsi d'une haute disponibilité des données et d'une réplication rapide des données pour vos applications stratégiques, comme Oracle ou Microsoft SQL Server, dans des environnements physiques et virtuels.

La synchronisation active SnapMirror assure le fonctionnement continu des services stratégiques, même en cas de défaillance complète du site, avec une mise au point automatique sur la copie secondaire. Aucune intervention manuelle ou aucun script supplémentaire n'est nécessaire pour déclencher ce basculement.

# **Stratégie de déploiement et bonnes pratiques pour la synchronisation active SnapMirror**

Il est important que votre stratégie de protection des données identifie clairement les workloads qui doivent être protégés pour assurer la continuité de l'activité. L'étape la plus critique de votre stratégie de protection des données est d'avoir une meilleure disposition des données des applications d'entreprise pour pouvoir décider de la manière dont vous distribuez les volumes et protégez la continuité de l'activité. Étant donné que le basculement a lieu au niveau des groupes de cohérence par application, veillez à ajouter les volumes de données nécessaires au groupe de cohérence.

# **Configuration d'un SVM**

Le diagramme représente la configuration recommandée pour les machines virtuelles de stockage (SVM) pour la synchronisation active SnapMirror.

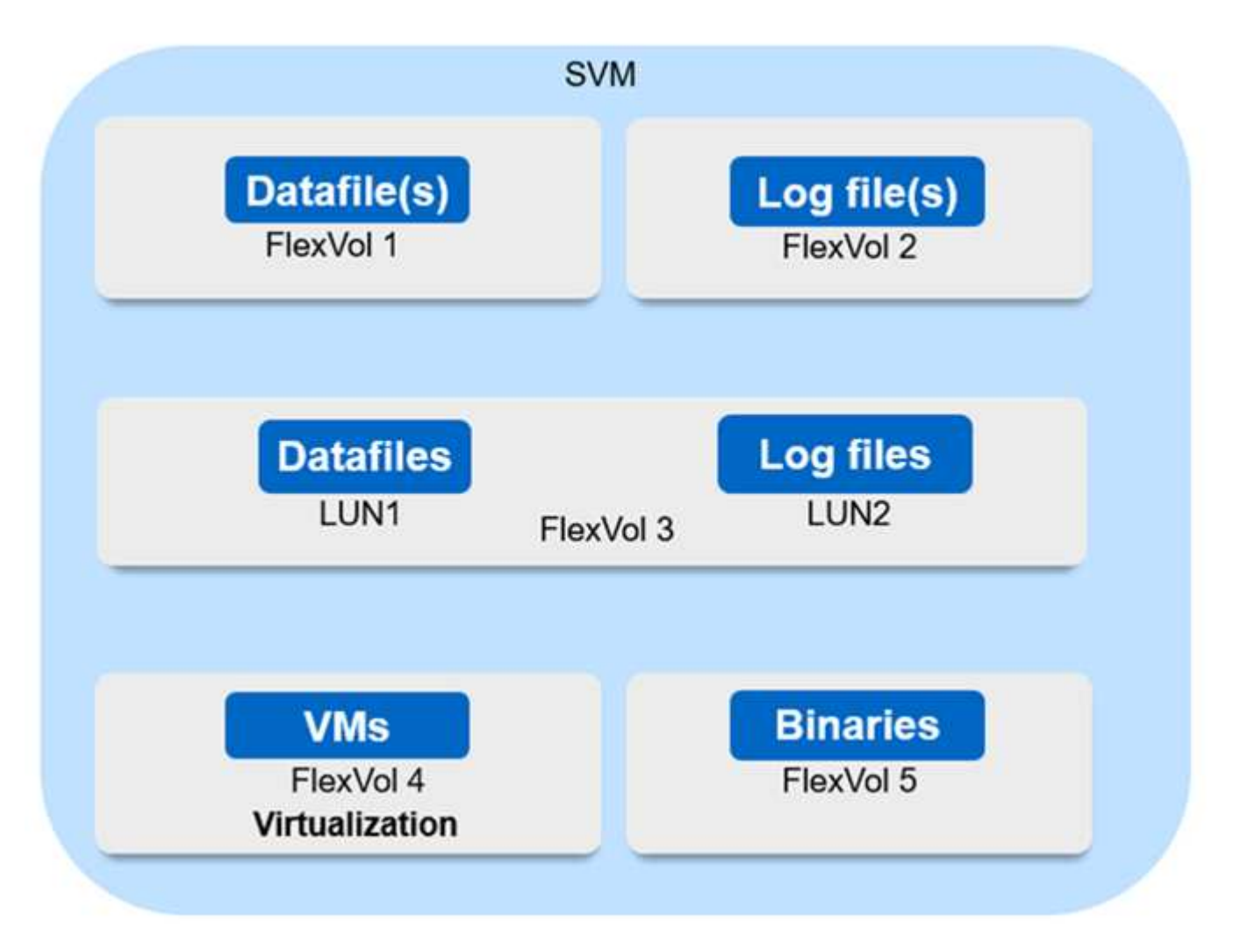

- Pour les volumes de données :
	- Les charges de travail de lecture aléatoire sont isolées des écritures séquentielles. Par conséquent, selon la taille de la base de données, les données et les fichiers journaux sont généralement placés sur des volumes distincts.
		- Pour les grandes bases de données critiques, le fichier de données unique se trouve sur FlexVol 1 et son fichier journal correspondant sur FlexVol 2.
		- Pour une meilleure consolidation, les bases de données non stratégiques de petite à moyenne taille sont regroupées de manière à ce que tous les fichiers de données se trouvent sur FlexVol 1 et que les fichiers journaux correspondants se trouvent sur FlexVol 2. Cependant, vous perdrez la granularité au niveau de l'application par le biais de ce regroupement.
	- Une autre variante est d'avoir tous les fichiers dans le même FlexVol 3, avec les fichiers de données dans LUN2 1 et ses fichiers journaux dans le LUN 2.
- Si votre environnement est virtualisé, toutes les machines virtuelles des diverses applications d'entreprise sont partagées dans un datastore. En général, les VM et les binaires d'application sont répliqués de manière asynchrone à l'aide de SnapMirror.

# <span id="page-12-0"></span>**Planification**

# **Prérequis**

Lors de la planification de votre déploiement de synchronisation active SnapMirror, assurez-vous de répondre aux différentes exigences en matière de matériel, de logiciels et de configuration système.

# **Sous-jacent**

- Seuls les clusters haute disponibilité à deux nœuds sont pris en charge
- Les deux clusters doivent être des baies AFF (y compris AFF C-Series) ou SAN 100 % Flash (ASA, y compris C-Series). Le mélange n'est pas pris en charge.

# **Logiciel**

- ONTAP 9.9.1 ou version ultérieure
- ONTAP Mediator 1.2 ou version ultérieure
- Un serveur Linux ou une machine virtuelle pour le médiateur ONTAP exécutant l'un des éléments suivants :

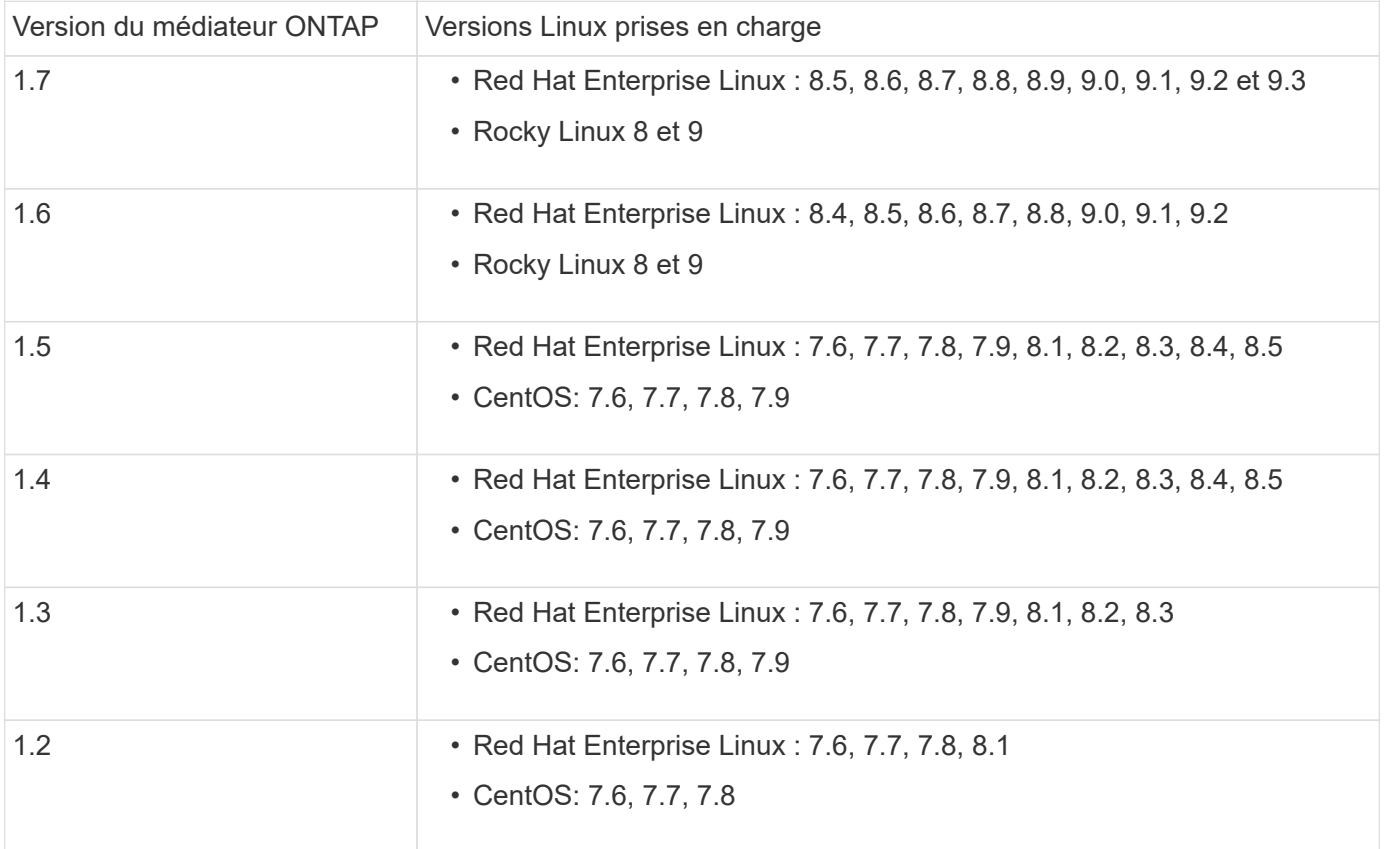

# **Licences**

- Une licence synchrone SnapMirror doit être appliquée aux deux clusters.
- Une licence SnapMirror doit être appliquée aux deux clusters.

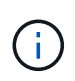

Si vous avez acheté vos systèmes de stockage ONTAP avant juin 2019, consultez la page ["Clés de licence principales pour ONTAP NetApp"](https://mysupport.netapp.com/site/systems/master-license-keys) Pour obtenir la licence synchrone SnapMirror requise.

#### **Environnement de mise en réseau**

- Le temps de réponse aller-retour de latence entre clusters doit être inférieur à 10 millisecondes.
- À partir de ONTAP 9.14.1, ["Réservations persistantes SCSI-3"](https://kb.netapp.com/onprem/ontap/da/SAN/What_are_SCSI_Reservations_and_SCSI_Persistent_Reservations) Sont pris en charge avec la synchronisation active SnapMirror.

#### **Protocoles pris en charge**

- Seuls les protocoles SAN sont pris en charge (pas NFS/SMB).
- Seuls les protocoles Fibre Channel et iSCSI sont pris en charge.
- L'IPspace par défaut est requis par SnapMirror Active Sync pour les relations entre clusters. L'IPspace personnalisé n'est pas pris en charge.

#### **Style de sécurité NTFS**

La sécurité NTFS est **non** prise en charge sur les volumes SnapMirror actif sync.

#### **Médiateur de ONTAP**

- Le médiateur ONTAP doit être provisionné en externe et connecté à ONTAP pour un basculement transparent des applications.
- Pour fonctionner entièrement et permettre un basculement non planifié automatique, le médiateur ONTAP externe doit être provisionné et configuré avec des clusters ONTAP.
- Le médiateur ONTAP doit être installé dans un troisième domaine de défaillance, distinct des deux clusters ONTAP.
- Lors de l'installation du médiateur ONTAP, vous devez remplacer le certificat auto-signé par un certificat valide signé par une autorité de certification grand public fiable.
- Pour plus d'informations sur le médiateur ONTAP, reportez-vous à la section ["Préparez-vous à installer le](https://docs.netapp.com/fr-fr/ontap/mediator/index.html) [service ONTAP Mediator"](https://docs.netapp.com/fr-fr/ontap/mediator/index.html).

#### **Volumes de destination en lecture/écriture**

• Les relations de synchronisation active SnapMirror ne sont pas prises en charge sur les volumes de destination en lecture-écriture. Avant de pouvoir utiliser un volume en lecture-écriture, vous devez le convertir en volume DP en créant une relation SnapMirror au niveau du volume, puis en supprimant la relation. Pour plus de détails, voir ["Convertir une relation SnapMirror existante en synchronisation active](#page-26-0) [SnapMirror".](#page-26-0)

#### **Plus d'informations**

- ["Hardware Universe"](https://hwu.netapp.com/)
- ["Présentation du médiateur ONTAP"](https://docs.netapp.com/fr-fr/ontap/mediator/mediator-overview-concept.html)

# <span id="page-14-0"></span>**Interopérabilité de la synchronisation active SnapMirror**

La synchronisation active SnapMirror est compatible avec de nombreux systèmes d'exploitation, hôtes d'application et autres fonctionnalités d'ONTAP.

# **Hôtes d'applications**

La synchronisation active SnapMirror prend en charge les hôtes d'applications, notamment Hyper-V, Red Hat Enterprise Linux (RHEL), VMware, VMware vSphere Metro Storage Cluster (vMSC), Windows Server, et, depuis ONTAP 9.14.1, le cluster de basculement Windows Server.

# **Systèmes d'exploitation**

La synchronisation active SnapMirror est prise en charge par de nombreux systèmes d'exploitation, notamment :

- AIX (à partir de ONTAP 9.11.1)
- HP-UX (à partir de ONTAP 9.10.1)
- Solaris 11.4 (à partir de ONTAP 9.10.1)

# **AIX**

À partir de ONTAP 9.11.1, AIX est pris en charge avec la synchronisation active SnapMirror. Dans le cas d'une configuration AIX, le cluster principal est le cluster « actif ».

Dans une configuration AIX, les basculements sont disruptifs. Chaque basculement nécessite une nouvelle analyse de l'hôte pour que les opérations d'E/S reprennent.

Pour configurer pour un hôte AIX avec un syn actif SnapMirror, reportez-vous à l'article de la base de connaissances ["Comment configurer un hôte AIX pour la synchronisation active SnapMirror"](https://kb.netapp.com/Advice_and_Troubleshooting/Data_Protection_and_Security/SnapMirror/How_to_configure_an_AIX_host_for_SnapMirror_Business_Continuity_(SM-BC)).

# **HP-UX**

Depuis ONTAP 9.10.1, la synchronisation active SnapMirror pour HP-UX est prise en charge.

# **Basculement automatique non planifié avec HP-UX**

Un événement de basculement automatique non planifié (AUFO) sur le cluster maître isolé peut être causé par une défaillance de double événement lorsque la connexion entre le cluster principal et le cluster secondaire est perdue et que la connexion entre le cluster principal et le médiateur est également perdue. Ce phénomène est considéré comme un événement rare, contrairement à d'autres événements AUFO.

- Dans ce scénario, la reprise des E/S sur l'hôte HP-UX peut prendre plus de 120 secondes. Selon les applications en cours d'exécution, il se peut que cela n'entraîne aucune interruption d'E/S ni aucun message d'erreur.
- Pour résoudre ce problème, vous devez redémarrer les applications sur l'hôte HP-UX dont la tolérance d'interruption est inférieure à 120 secondes.

# **Solaris**

À partir de ONTAP 9.10.1, la synchronisation active SnapMirror prend en charge Solaris 11.4.

Pour vous assurer que les applications client Solaris ne sont pas perturbatrices lorsqu'un basculement de site non planifié se produit dans un environnement de synchronisation active SnapMirror, modifiez les paramètres

par défaut du système d'exploitation Solaris. Pour configurer Solaris avec les paramètres recommandés, reportez-vous à l'article de la base de connaissances ["Prise en charge de l'hôte Solaris Paramètres](https://kb.netapp.com/Advice_and_Troubleshooting/Data_Protection_and_Security/SnapMirror/Solaris_Host_support_recommended_settings_in_SnapMirror_Business_Continuity_(SM-BC)_configuration) [recommandés dans la synchronisation active SnapMirror"](https://kb.netapp.com/Advice_and_Troubleshooting/Data_Protection_and_Security/SnapMirror/Solaris_Host_support_recommended_settings_in_SnapMirror_Business_Continuity_(SM-BC)_configuration).

# **Interopérabilité ONTAP**

SnapMirror Active Sync s'intègre avec des composants de ONTAP afin d'étendre ses fonctions de protection des données.

## **FabricPool**

La synchronisation active SnapMirror prend en charge les volumes source et de destination sur les agrégats FabricPool avec des règles de Tiering aucune, Snapshot ou Auto. La synchronisation active SnapMirror ne prend pas en charge les agrégats FabricPool au moyen d'une règle de Tiering.

## **Configurations « Fan-Out »**

Dans [configurations « fan-out »](https://docs.netapp.com/fr-fr/ontap/data-protection/supported-deployment-config-concept.html), Votre volume source peut être mis en miroir vers un terminal de destination de synchronisation actif SnapMirror et vers une ou plusieurs relations asynchrones SnapMirror.

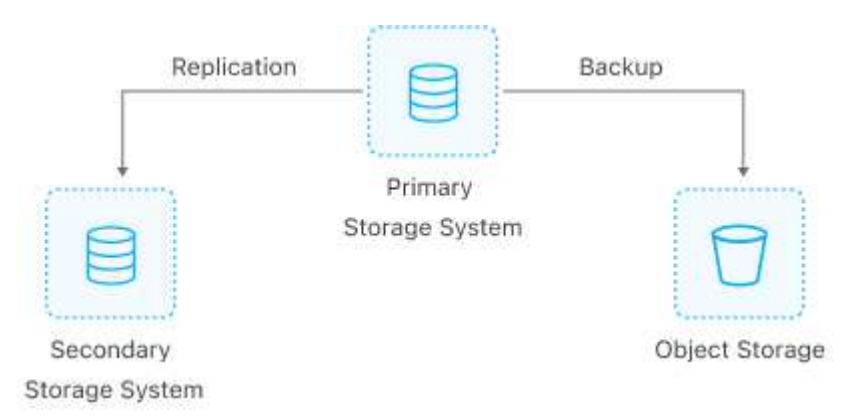

Prise en charge de la synchronisation active SnapMirror [configurations « fan-out »](https://docs.netapp.com/fr-fr/ontap/data-protection/supported-deployment-config-concept.html) avec le MirrorAllSnapshots Et, à partir de ONTAP 9.11.1, le MirrorAndVault politique. Les configurations « Fan-Out » ne sont pas prises en charge dans la synchronisation active SnapMirror avec le XDPDe fault politique.

Depuis la version ONTAP 9.15.1, la synchronisation active SnapMirror prend en charge la reconfiguration automatique dans le segment « Fan-Out » après un événement de basculement. Si le basculement du site principal vers le site secondaire a réussi, le site tertiaire est automatiquement reconfiguré pour traiter le site secondaire comme la source. La reconfiguration est déclenchée par un basculement planifié ou non planifié. La reconfiguration a également lieu lors du retour arrière vers le site principal.

Pour plus d'informations sur la gestion de votre configuration de « Fan-Out » dans les versions précédentes de ONTAP, reportez-vous à la section [reprendre la protection dans la configuration du « fan-out »](#page-36-0).

#### **Restauration NDMP**

À partir de ONTAP 9.13.1, vous pouvez utiliser [NDMP pour copier et restaurer les données](https://docs.netapp.com/fr-fr/ontap/tape-backup/transfer-data-ndmpcopy-task.html) Avec la synchronisation active SnapMirror. L'utilisation de NDMP permet de déplacer des données vers la source de synchronisation active SnapMirror pour effectuer une restauration sans interrompre la protection. Cette fonctionnalité est particulièrement utile dans les configurations « Fan-Out ».

#### **SnapCenter**

SnapCenter prend en charge la synchronisation active SnapMirror à partir de ["SnapCenter 5.0".](https://docs.netapp.com/us-en/snapcenter/index.html) SnapCenter permet de créer des snapshots qui peuvent être utilisés pour protéger et restaurer des applications et des machines virtuelles, ce qui permet de proposer des solutions de stockage toujours disponibles avec une granularité au niveau des applications.

#### **SnapRestore**

La synchronisation active SnapMirror prend en charge les SnapRestore de fichier partiel et unique.

## **SnapRestore à fichier unique**

ONTAP 9.11.1 et [SnapRestore pour un seul fichier](https://docs.netapp.com/fr-fr/ontap/data-protection/restore-single-file-snapshot-task.html) Est pris en charge pour les volumes SnapMirror actifs synchronisés. Vous pouvez restaurer un fichier unique à partir d'une copie Snapshot répliquée à partir de la source de synchronisation active SnapMirror vers la destination. Étant donné que les volumes peuvent contenir une ou plusieurs LUN, cette fonctionnalité vous permet de mettre en œuvre une opération de restauration moins disruptive en restaurant de façon granulaire une seule LUN sans interrompre les autres LUN. Single File SnapRestore propose deux options : sur place et hors place.

# **Fichier partiel SnapRestore**

À partir de ONTAP 9.12.1, ["Restauration partielle de LUN"](https://docs.netapp.com/fr-fr/ontap/data-protection/restore-part-file-snapshot-task.html) Est pris en charge pour les volumes SnapMirror actifs synchronisés. Vous pouvez restaurer des données à partir de copies Snapshot créées par les applications et répliquées entre les volumes SnapMirror source (volume) de synchronisation active et cible (copie Snapshot). Une restauration partielle des LUN ou des fichiers peut s'avérer nécessaire si vous devez restaurer une base de données sur un hôte qui stocke plusieurs bases de données sur la même LUN. Pour utiliser cette fonctionnalité, vous devez connaître le décalage d'octets de départ des données et du nombre d'octets.

#### **Des LUN de grande taille et de grands volumes**

La prise en charge de LUN et de volumes importants (supérieurs à 100 To) dépend de la version de ONTAP que vous utilisez et de votre plateforme.

#### **ONTAP 9.12.1P2 et versions ultérieures**

• Pour ONTAP 9.12.1 P2 et versions ultérieures, la synchronisation active SnapMirror prend en charge des LUN de grande taille et des volumes de plus de 100 To sur ASA et AFF (y compris C-Series).

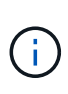

Pour les versions ONTAP 9.12.1P2 et ultérieures, vous devez vous assurer que les clusters principal et secondaire sont des baies SAN 100 % Flash (ASA) ou des baies 100 % Flash (AFF), et que ONTAP 9.12.1 P2 ou version ultérieure est installé sur les deux. Si le cluster secondaire exécute une version antérieure à ONTAP 9.12.1P2 ou si le type de baie n'est pas le même que le cluster principal, la relation synchrone peut être désynchronisée si le volume primaire dépasse 100 To.

# **ONTAP 9.9.1 - 9.12.1P1**

• Pour les versions ONTAP comprises entre ONTAP 9.9.1 et 9.12.1 P1 (inclus), les LUN de grande taille et les volumes de grande taille supérieurs à 100 To sont pris en charge uniquement sur les baies SAN 100 % Flash.

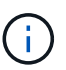

Pour les versions ONTAP comprises entre ONTAP 9.9.1 et 9.12.1 P2, vous devez vous assurer que les clusters principal et secondaire sont des baies SAN 100 % Flash, et que ONTAP 9.9.1 ou version ultérieure est installé sur les deux. Si le cluster secondaire exécute une version antérieure à ONTAP 9.9.1 ou s'il ne s'agit pas d'une baie SAN 100 % Flash, la relation synchrone peut être désynchronisée si le volume principal dépasse les 100 To.

# <span id="page-17-0"></span>**Limites d'objet pour la synchronisation active SnapMirror**

Lorsque vous vous préparez à utiliser la synchronisation active SnapMirror, tenez compte des limites d'objet suivantes.

# **Groupes de cohérence dans un cluster**

Les limites de groupe de cohérence d'un cluster avec SnapMirror actif Sync sont calculées en fonction des relations et dépendent de la version de ONTAP utilisée. Les limites sont indépendantes de la plateforme.

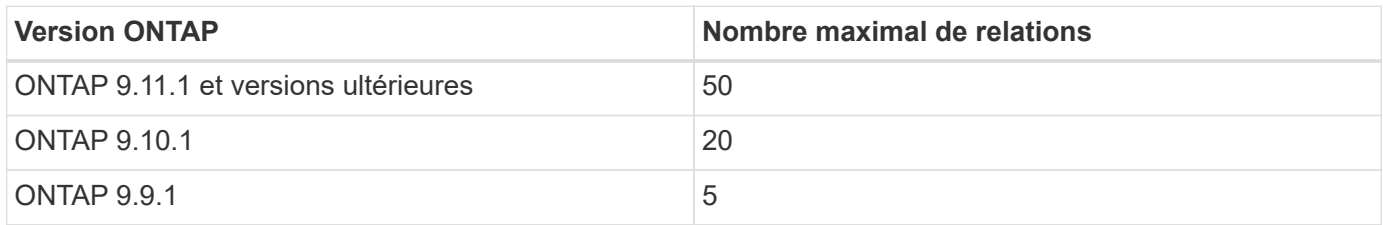

# **Volumes par groupe de cohérence**

Le nombre maximal de volumes par groupe de cohérence avec la synchronisation active SnapMirror est indépendant de la plateforme.

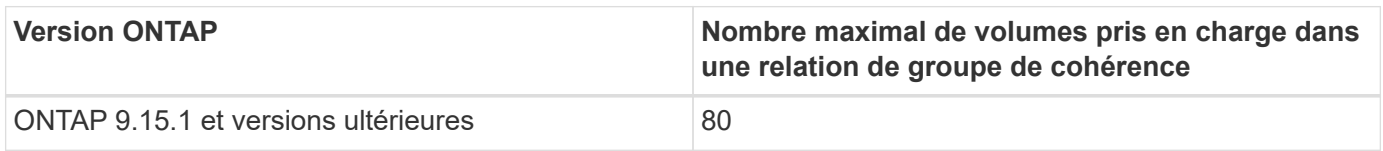

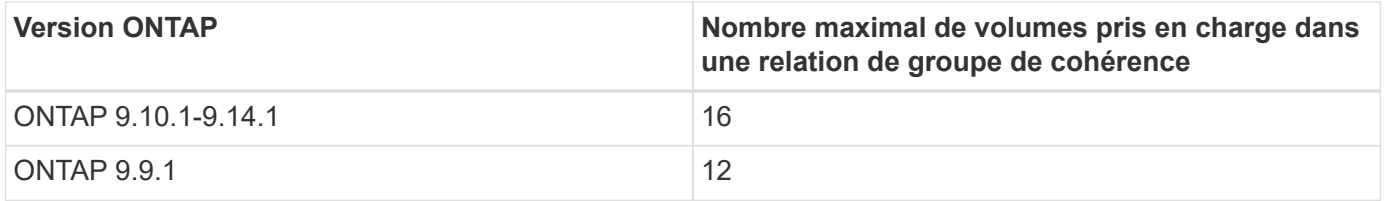

# **Volumes**

Dans SnapMirror, les limites de volume de la synchronisation active sont calculées sur la base du nombre de terminaux, et non du nombre de relations. Un groupe de cohérence de 12 volumes contribue à hauteur de 12 terminaux sur le cluster principal et le cluster secondaire. La synchronisation active SnapMirror et les relations synchrone SnapMirror contribuent toutes deux au nombre total de terminaux.

Le nombre maximum de terminaux par plateforme est inclus dans le tableau suivant.

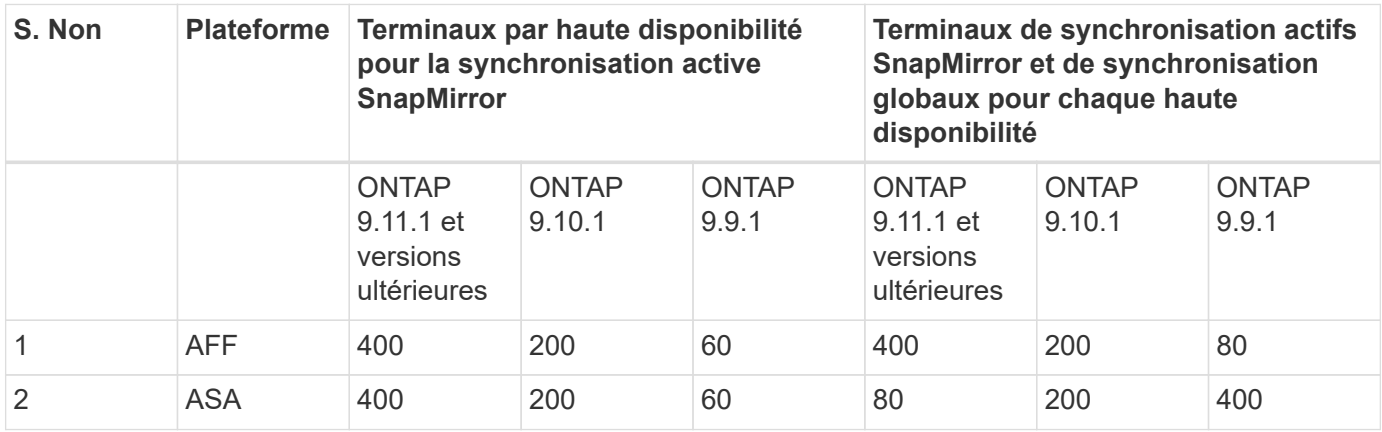

# **Limites D'objets SAN**

Les limites des objets SAN sont incluses dans le tableau suivant. Les limites s'appliquent quelle que soit la plate-forme.

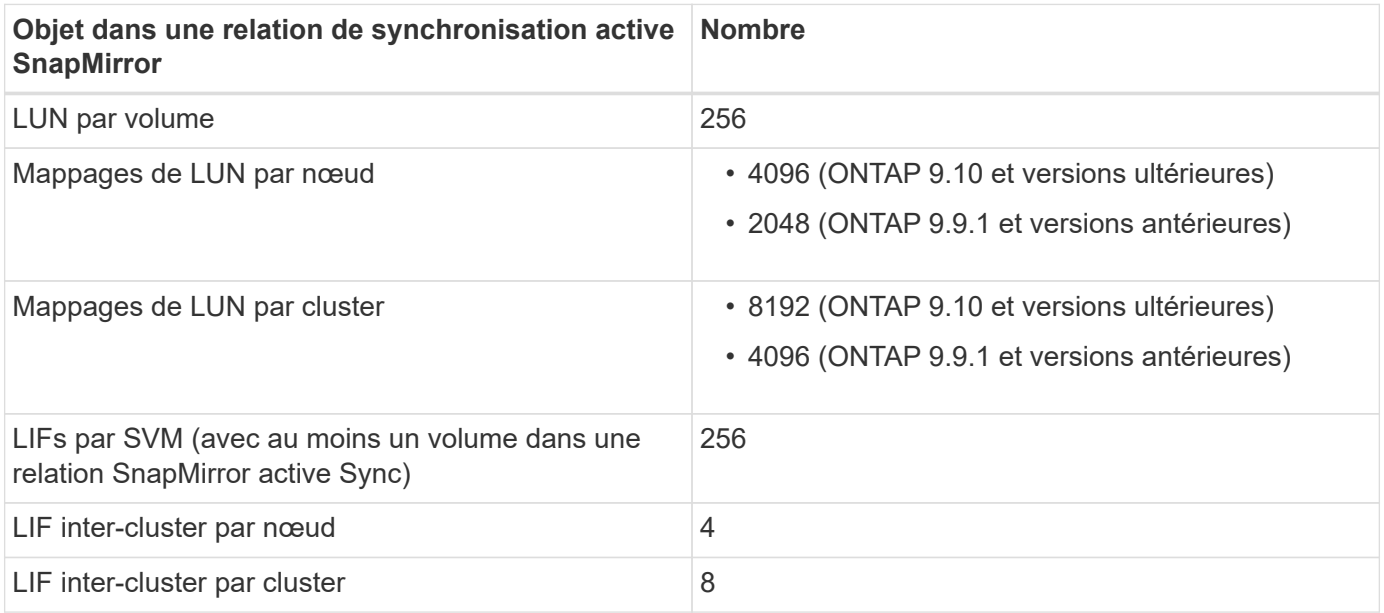

## **Informations associées**

- ["Hardware Universe"](https://hwu.netapp.com/)
- ["Limites des groupes de cohérence"](https://docs.netapp.com/fr-fr/ontap/consistency-groups/limits.html)

# <span id="page-19-0"></span>**Configurer**

# <span id="page-19-1"></span>**Configurer le médiateur ONTAP et les clusters pour la synchronisation active SnapMirror**

La synchronisation active SnapMirror utilise des clusters à peering pour assurer la disponibilité de vos données en cas de basculement. Le médiateur ONTAP est une ressource clé qui assure la continuité de l'activité et surveille l'état de santé de chaque cluster. Pour configurer la synchronisation active SnapMirror, vous devez d'abord installer le médiateur ONTAP et vous assurer que les clusters principal et secondaire sont correctement configurés.

Une fois que vous avez installé le médiateur ONTAP et configuré vos clusters, vous devez le faire [initializethe-ontap-mediator] Le médiateur ONTAP à utiliser avec la synchronisation active SnapMirror. Vous devez alors [Créez, initialisez et mappez le groupe de cohérence pour la synchronisation active SnapMirror](https://docs.netapp.com/fr-fr/ontap/protect-task.html).

# **Médiateur de ONTAP**

Le médiateur ONTAP établit un quorum pour les clusters ONTAP dans une relation de synchronisation active SnapMirror. Il coordonne le basculement automatisé lors de la détection d'une défaillance, en déterminant quel cluster agit comme le cluster principal et en veillant à ce que les données soient servies à la destination correcte et en partant de celle-ci.

#### **Conditions requises pour le médiateur ONTAP**

• Le médiateur ONTAP comprend son propre ensemble de prérequis. Vous devez remplir ces conditions préalables avant d'installer le médiateur.

Pour plus d'informations, voir ["Préparez-vous à installer le service ONTAP Mediator"](https://docs.netapp.com/us-en/ontap-metrocluster/install-ip/task_configuring_the_ontap_mediator_service_from_a_metrocluster_ip_configuration.html).

• Par défaut, le médiateur ONTAP fournit un service via le port TCP 31784. Assurez-vous que le port 31784 est ouvert et disponible entre les clusters ONTAP et le médiateur.

#### **Installer le médiateur ONTAP et confirmer la configuration du cluster**

Suivez chacune des étapes suivantes. Pour chaque étape, vous devez confirmer que la configuration spécifique a été effectuée. Utilisez le lien fourni après chaque étape pour obtenir plus d'informations si nécessaire.

#### **Étapes**

1. Installez le service Mediator ONTAP avant de vous assurer que vos clusters source et destination sont correctement configurés.

#### [Préparez l'installation ou la mise à niveau du service Mediator ONTAP](https://docs.netapp.com/fr-fr/ontap/mediator/index.html)

2. Vérifier qu'une relation de peering de cluster existe entre les clusters

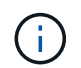

L'IPspace par défaut est requis par SnapMirror Active Sync pour les relations entre clusters. Un IPspace personnalisé n'est pas pris en charge.

## [Configurer les relations de pairs](https://docs.netapp.com/fr-fr/ontap/task_dp_prepare_mirror.html)

3. Vérifier que les machines virtuelles de stockage sont créées sur chaque cluster

[Création d'un SVM](https://docs.netapp.com/fr-fr/ontap/smb-config/create-svms-data-access-task.html)

4. Vérifiez qu'il existe une relation homologue entre les machines virtuelles de stockage de chaque cluster.

[Création d'une relation de SVM peering](https://docs.netapp.com/fr-fr/ontap/peering/create-intercluster-svm-peer-relationship-93-later-task.html)

5. Vérifiez que les volumes existent pour vos LUN.

[Création d'un volume](https://docs.netapp.com/fr-fr/ontap/smb-config/create-volume-task.html)

6. Confirmer qu'au moins une LIF SAN est créée sur chaque nœud du cluster

["Considérations relatives aux LIF dans un environnement SAN de cluster"](https://docs.netapp.com/fr-fr/ontap/san-admin/lifs-cluster-concept.html)

["Création d'une LIF"](https://docs.netapp.com/ontap-9/topic/com.netapp.doc.dot-cm-sanag/GUID-4B666C44-694A-48A3-B0A9-517FA7FD2502.html?cp=13_6_4_0)

7. Vérifiez que les LUN nécessaires sont créées et mappées sur un groupe initiateur, qui est utilisé pour mapper les LUN sur l'initiateur sur l'hôte d'application.

[Créer des LUN et mapper des igroups](https://docs.netapp.com/fr-fr/ontap/san-admin/create-luns-mapping-igroups-task.html)

8. Relancez l'analyse de l'hôte de l'application pour détecter toute nouvelle LUN.

## **Initialiser le médiateur ONTAP pour la synchronisation active SnapMirror**

Une fois que vous avez installé le médiateur ONTAP et confirmé la configuration du cluster, vous devez initialiser le médiateur ONTAP pour la surveillance du cluster. Vous pouvez initialiser le médiateur ONTAP à l'aide du Gestionnaire système ou de l'interface de ligne de commande ONTAP.

#### **System Manager**

Avec System Manager, vous pouvez configurer le serveur ONTAP Mediator pour un basculement automatisé. Vous pouvez également remplacer le SSL et l'autorité de certification auto-signés par le certificat SSL et l'autorité de certification validés par un tiers si vous ne l'avez pas déjà fait.

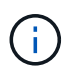

De ONTAP 9.8 à 9.14.1, la synchronisation active SnapMirror est appelée SnapMirror Business Continuity (SM-BC).

#### **Étapes**

- 1. Accédez à **protection > vue d'ensemble > Médiateur > configurer**.
- 2. Sélectionnez **Ajouter** et entrez les informations suivantes sur le serveur ONTAP Mediator :
	- Adresse IPv4
	- Nom d'utilisateur
	- Mot de passe
	- Certificat

#### **CLI**

Vous pouvez initialiser le médiateur ONTAP à partir du cluster principal ou secondaire à l'aide de l'interface de ligne de commande ONTAP. Lorsque vous émettez le mediator add Sur un cluster, le médiateur ONTAP est automatiquement ajouté sur l'autre cluster.

#### **Étapes**

1. Initialiser le médiateur sur l'un des clusters :

```
snapmirror mediator add -mediator-address IP_Address -peer-cluster
cluster name -username user name
```
#### **Exemple**

cluster1::> snapmirror mediator add -mediator-address 192.168.10.1 -peer-cluster cluster2 -username mediatoradmin Notice: Enter the mediator password.

Enter the password: \*\*\*\*\*\* Enter the password again: \*\*\*\*\*\*

2. Vérifiez l'état de la configuration du médiateur :

snapmirror mediator show

```
Mediator Address Peer Cluster Connection Status Quorum Status
---------------- ---------------- ----------------- -------------
192.168.10.1 cluster-2 connected true
```
Quorum Status Indique si les relations de groupe de cohérence SnapMirror sont synchronisées

# <span id="page-22-0"></span>**Protégez votre infrastructure avec la synchronisation active SnapMirror**

La synchronisation active SnapMirror offre une protection asymétrique et, à partir de ONTAP 9.15.1, une protection actif-actif symétrique.

# **Configurer la protection asymétrique**

Configurer la protection asymétrique à l'aide de SnapMirror Active Sync implique de sélectionner des LUN sur le cluster source ONTAP et de les ajouter à un groupe de cohérence.

# **Avant de commencer**

- Vous devez disposer d'une licence SnapMirror synchrone.
- Vous devez être un administrateur de cluster ou de machines virtuelles de stockage.
- Tous les volumes constitutifs d'un groupe de cohérence doivent se trouver dans une seule VM de stockage (SVM).
	- Les LUN peuvent résider sur des volumes différents.
- Le cluster source et le cluster destination ne peuvent pas être identiques.
- Vous ne pouvez pas établir de relations de groupe de cohérence avec la synchronisation active SnapMirror entre les clusters ASA et les clusters non-ASA.
- L'IPspace par défaut est requis par SnapMirror Active Sync pour les relations entre clusters. L'IPspace personnalisé n'est pas pris en charge.
- Le nom du groupe de cohérence doit être unique.
- Les volumes du cluster secondaire (destination) doivent être de type DP.
- Les SVM primaire et secondaire doivent être en relation de peering.

# **Étapes**

Vous pouvez configurer un groupe de cohérence via l'interface de ligne de commandes ONTAP ou System Manager.

Depuis ONTAP 9.10.1, ONTAP propose un menu et un terminal de groupe de cohérence dans System Manager, ainsi que des utilitaires de gestion supplémentaires. Si vous utilisez ONTAP 9.10.1 ou une version ultérieure, reportez-vous à la section ["Configurer un groupe de cohérence"](https://docs.netapp.com/fr-fr/ontap/consistency-groups/configure-task.html) ensuite ["configurer la protection"](https://docs.netapp.com/fr-fr/ontap/consistency-groups/protect-task.html) Pour créer une relation synchrone active SnapMirror.

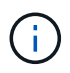

De ONTAP 9.8 à 9.14.1, la synchronisation active SnapMirror est appelée SnapMirror Business Continuity (SM-BC).

#### **System Manager**

- 1. Sur le cluster principal, accédez à **protection > Présentation > protéger pour la continuité de l'activité > protéger les LUN**.
- 2. Sélectionnez les LUN que vous souhaitez protéger et ajoutez-les à un groupe de protection.
- 3. Sélectionner le cluster de destination et le SVM.
- 4. **Initialize relation** est sélectionné par défaut. Cliquez sur **Save** pour commencer la protection.
- 5. Accédez à **Tableau de bord > performances** pour vérifier l'activité IOPS des LUN.
- 6. Sur le cluster de destination, utilisez System Manager pour vérifier que la protection de la relation de continuité de l'activité est en mode synchrone : **protection > relations**.

#### **CLI**

1. Créez une relation de groupe de cohérence à partir du cluster destination. destination::> snapmirror create -source-path *source-path* -destination-path *destination-path* -cg-item-mappings *volume-paths* -policy *policy-name*

Vous pouvez mapper jusqu'à 12 volumes constitutifs à l'aide du cg-item-mappings sur le snapmirror create commande.

La création de deux groupes de cohérence dans l'exemple suivant : cg\_src\_ on the source with `vol1 et vol2 et un groupe de cohérence de destination en miroir, cg\_dst.

```
destination::> snapmirror create -source-path vs1_src:/cg/cg_src
-destination-path vs1 dst:/cg/cg_dst -cg-item-mappings
vol_src1:@vol_dst1,vol_src2:@vol_dst2 -policy AutomatedFailOver
```
2. Depuis le cluster de destination, initialisez le groupe de cohérence.

```
destination::>snapmirror initialize -destination-path destination-
consistency-group
```
3. Confirmer que l'opération d'initialisation a réussi. Le statut doit être de InSync.

snapmirror show

4. Sur chaque cluster, créez un groupe initiateur afin de mapper les LUN sur l'initiateur de l'hôte d'application.

```
lun igroup create -igroup name -protocol fcp|iscsi -ostype os -initiator
initiator_name
```
5. Sur chaque cluster, mappez les LUN sur le groupe initiateur :

lun map -path *path\_name* -igroup *igroup\_name*

6. Vérifiez que le mappage de LUN a réussi avec le lun map commande. Vous pouvez ensuite détecter les nouveaux LUN sur l'hôte d'application.

#### **Configurer la protection actif-actif symétrique**

Vous pouvez établir une protection symétrique à l'aide de System Manager ou de l'interface de ligne de

commande de ONTAP. Dans les deux interfaces, il existe différentes étapes pour [configurations uniformes et](#page-2-2) [non uniformes.](#page-2-2)

# **Avant de commencer**

- Les deux clusters doivent exécuter ONTAP 9.15.1 ou une version ultérieure.
- Les configurations actif-actif symétriques nécessitent le AutomatedFailoverDuplex règles de protection. Sinon, vous pouvez [Créez une règle SnapMirror personnalisée](https://docs.netapp.com/fr-fr/ontap/data-protection/create-custom-replication-policy-concept.html) a condition que le -type est automated-failover-duplex.

#### **System Manager**

#### **Étapes pour une configuration uniforme**

- 1. Sur le site principal, ["Créez un groupe de cohérence à l'aide des nouvelles LUN."](https://docs.netapp.com/fr-fr/ontap/consistency-groups/configure-task.html#create-a-consistency-group-with-new-luns-or-volumes)
	- a. Lors de la création du groupe de cohérence, spécifiez les initiateurs hôtes à créer des igroups.
	- b. Cochez la case **Activer SnapMirror** puis choisissez le AutomatedFailoverDuplex politique.
	- c. Dans la boîte de dialogue qui s'affiche, cochez la case **répliquer les groupes initiateurs** pour répliquer les groupes initiateurs. Dans **Edit proximal settings**, définissez les SVM proximales pour vos hôtes.
	- d. Sélectionnez **Enregistrer**.

#### **Étapes d'une configuration non uniforme**

- 1. Sur le site principal, ["Créez un groupe de cohérence à l'aide des nouvelles LUN."](https://docs.netapp.com/fr-fr/ontap/consistency-groups/configure-task.html#create-a-consistency-group-with-new-luns-or-volumes)
	- a. Lors de la création du groupe de cohérence, spécifiez les initiateurs hôtes à créer des igroups.
	- b. Cochez la case **Activer SnapMirror** puis choisissez le AutomatedFailoverDuplex politique.
	- c. Sélectionnez **Save** pour créer les LUN, le groupe de cohérence, le groupe initiateur, la relation SnapMirror et le mappage des groupes initiateur.
- 2. Sur le site secondaire, créez un groupe initiateur et mappez les LUN.
	- a. Accédez à **hosts** > **SAN Initiator Groups**.
	- b. Sélectionnez **+Ajouter** pour créer un nouveau groupe initiateur.
	- c. Indiquez un **Nom**, sélectionnez le **système d'exploitation hôte**, puis choisissez **membres du groupe initiateur**.
	- d. Sélectionnez **Enregistrer**.
- 3. Mappez le nouveau groupe initiateur sur les LUN de destination.
	- a. Accédez à **stockage** > **LUN**.
	- b. Sélectionnez toutes les LUN à mapper sur le groupe initiateur.
	- c. Sélectionnez **plus** puis **Mapper sur les groupes initiateurs**.

# **CLI**

#### **Étapes pour une configuration uniforme**

1. Créez une nouvelle relation SnapMirror regroupant tous les volumes de l'application. Assurez-vous de désigner le AutomatedFailOverDuplex règle d'établissement de la réplication synchrone bidirectionnelle.

```
snapmirror create -source-path source_path -destination-path
destination_path -cg-item-mappings source_volume:@destination_volume
-policy AutomatedFailOverDuplex
```
2. Confirmer que l'opération a réussi en attendant le Mirrored State pour afficher sous SnapMirrored et le Relationship Status comme Insync.

snapmirror show -destination-path *destination\_path*

3. Sur votre hôte, configurez la connectivité hôte avec l'accès à chaque cluster en fonction de vos

besoins.

4. Établissement de la configuration du groupe initiateur. Définissez les chemins d'accès préférés des initiateurs sur le cluster local. Spécifiez l'option permettant de répliquer la configuration vers l'affinité inverse du cluster homologue.

```
SiteA::> igroup create -vserver svm_name -igroup igroup_name -replication
-peer peer_svm_name -initiators host -proximal-vserver local
```

```
SiteA::> igroup add -vserver svm_name -igroup igroup_name -initiators host
-proximal-vserver peer_svm
```
- 5. Depuis l'hôte, détectez les chemins et vérifiez que les hôtes disposent d'un chemin actif/optimisé vers la LUN de stockage à partir du cluster préféré.
- 6. Déployez l'application et distribuez les charges de travail des machines virtuelles entre les clusters pour atteindre l'équilibrage de charge requis.

## **Étapes d'une configuration non uniforme**

1. Créez une nouvelle relation SnapMirror regroupant tous les volumes de l'application. Assurez-vous de désigner la stratégie `AutomatedFailOverDuplex' pour établir une réplication de synchronisation bidirectionnelle.

```
snapmirror create -source-path source_path -destination-path
destination_path -cg-item-mappings source_volume:@destination_volume
-policy AutomatedFailOverDuplex
```
2. Confirmer que l'opération a réussi en attendant le Mirrored State pour afficher sous SnapMirrored et le Relationship Status comme Insync.

snapmirror show -destination-path *destination\_path*

- 3. Sur votre hôte, configurez la connectivité hôte avec l'accès à chaque cluster en fonction de vos besoins.
- 4. Établissement des configurations de groupe initiateur sur le cluster source et le cluster destination

```
# primary site
SiteA::> igroup create -vserver svm_name -igroup igroup_name -initiators
host_1_name
# secondary site
SiteB::> igroup create -vserver svm_name -igroup igroup_name -initiators
host_2_name
```
- 5. Depuis l'hôte, détectez les chemins et vérifiez que les hôtes disposent d'un chemin actif/optimisé vers la LUN de stockage à partir du cluster préféré.
- 6. Déployez l'application et distribuez les charges de travail des machines virtuelles entre les clusters pour atteindre l'équilibrage de charge requis.

# <span id="page-26-0"></span>**Convertir une relation SnapMirror existante en relation SnapMirror active Sync**

Si vous avez configuré la protection SnapMirror, vous pouvez convertir la relation en

# synchronisation active SnapMirror. À partir de ONTAP 9.15.1, vous pouvez convertir la relation pour utiliser une protection active/active symétrique.

## **Convertir une relation SnapMirror existante en relation SnapMirror active Sync asymétrique**

Si vous avez déjà une relation synchrone SnapMirror entre un cluster source et un cluster destination, vous pouvez la convertir en relation synchrone SnapMirror asymétrique. Vous pouvez ainsi associer les volumes en miroir à un groupe de cohérence, garantissant ainsi un RPO nul sur une charge de travail à plusieurs volumes. En outre, vous pouvez conserver les snapshots SnapMirror existants si vous devez revenir à un point dans le temps avant d'établir la relation de synchronisation active SnapMirror.

#### **Description de la tâche**

- Vous devez être administrateur du cluster et SVM sur les clusters principal et secondaire.
- Vous ne pouvez pas convertir le RPO nul en synchronisation RTO zéro en modifiant la règle SnapMirror.
- Vous devez vous assurer que le mappage des LUN est annulé avant d'émettre le snapmirror create commande.

Si les LUN existantes du volume secondaire sont mappées et l' AutomatedFailover la règle est configurée, le snapmirror create la commande déclenche une erreur.

#### **Avant de commencer**

- Une relation synchrone de SnapMirror avec RPO nul doit exister entre le cluster principal et le cluster secondaire.
- Avant de pouvoir créer la relation SnapMirror avec un objectif RTO nul, toutes les LUN du volume de destination doivent être démappées.
- La synchronisation active SnapMirror prend uniquement en charge les protocoles SAN (pas NFS/CIFS). Assurez-vous qu'aucun composant du groupe de cohérence n'est monté pour l'accès au NAS.

#### **Étapes**

1. Depuis le cluster secondaire, effectuer une mise à jour SnapMirror sur la relation existante :

SiteB::>snapmirror update -destination-path vs1\_dst:vol1

2. Vérifier que la mise à jour SnapMirror a été correctement effectuée :

SiteB::>snapmirror show

3. Mettez en pause chacune des relations synchrones avec RPO nul :

SiteB::>snapmirror quiesce -destination-path vs1\_dst:vol1

SiteB::>snapmirror quiesce -destination-path vs1\_dst:vol2

4. Supprimez chacune des relations synchrones RPO zéro :

SiteB::>snapmirror delete -destination-path vs1\_dst:vol1

SiteB::>snapmirror delete -destination-path vs1\_dst:vol2

5. Relâcher la relation SnapMirror source mais conserver les copies Snapshot courantes :

SiteA::>snapmirror release -relationship-info-only true -destination-path vs1\_dst:vol1

SiteA::>snapmirror release -relationship-info-only true -destination-path vs1\_dst:vol2

6. Créer une relation synchrone SnapMirror RTO nul :

SiteB::> snapmirror create -source-path vs1 src:/cq/cq src -destination-path vs1\_dst:/cg/cg\_dst -cg-item-mappings vol1:@vol1,vol2:@vol2 -policy AutomatedFailover

7. Resynchroniser le groupe de cohérence :

SiteB::> snapmirror resync -destination-path vs1\_dst:/cg/cg\_dst

8. Relancez les chemins d'E/S de la LUN hôte pour restaurer tous les chemins d'accès aux LUN.

#### **Convertir une relation SnapMirror en relation actif-actif symétrique**

Depuis la version ONTAP 9.15.1, vous pouvez convertir une relation SnapMirror existante en relation actif-actif symétrique SnapMirror synchrone.

#### **Avant de commencer**

- Vous devez exécuter ONTAP 9.15.1 ou une version ultérieure.
- Une relation synchrone de SnapMirror avec RPO nul doit exister entre le cluster principal et le cluster secondaire.
- Avant de pouvoir créer la relation SnapMirror avec un objectif RTO nul, toutes les LUN du volume de destination doivent être démappées.
- La synchronisation active SnapMirror prend uniquement en charge les protocoles SAN (pas NFS/CIFS). Assurez-vous qu'aucun composant du groupe de cohérence n'est monté pour l'accès au NAS.

#### **Étapes**

1. Depuis le cluster secondaire, effectuer une mise à jour SnapMirror sur la relation existante :

SiteB::>snapmirror update -destination-path vs1\_dst:vol1

2. Vérifier que la mise à jour SnapMirror a été correctement effectuée :

SiteB::>snapmirror show

3. Mettez en pause chacune des relations synchrones avec RPO nul :

SiteB::>snapmirror quiesce -destination-path vs1\_dst:vol1

SiteB::>snapmirror quiesce -destination-path vs1\_dst:vol2

4. Supprimez chacune des relations synchrones RPO zéro :

SiteB::>snapmirror delete -destination-path vs1\_dst:vol1

SiteB::>snapmirror delete -destination-path vs1\_dst:vol2

5. Relâcher la relation SnapMirror source mais conserver les copies Snapshot courantes :

```
SiteA::>snapmirror release -relationship-info-only true -destination-path
vs1_dst:vol1
```

```
SiteA::>snapmirror release -relationship-info-only true -destination-path
vs1_dst:vol2
```
6. Créez une relation synchrone SnapMirror RTO nul avec la règle AutomatedFailoverDuplex :

```
SiteB::> snapmirror create -source-path vs1_src:/cg/cg_src -destination-path
vs1_dst:/cg/cg_dst -cg-item-mappings vol1:@vol1,vol2:@vol2 -policy
AutomatedFailoverDuplex
```
- 7. Si les hôtes existants sont locaux du cluster principal, ajoutez l'hôte au cluster secondaire et établissez la connectivité avec l'accès respectif à chaque cluster.
- 8. Sur le site secondaire, supprimez les mappages de LUN sur les groupes initiateurs associés aux hôtes distants.

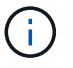

Assurez-vous que le groupe initiateur ne contient pas de mappages pour les LUN non répliquées.

SiteB::> lun mapping delete -vserver *svm\_name* -igroup *igroup* -path <>

9. Sur le site principal, modifiez la configuration de l'initiateur pour les hôtes existants afin de définir le chemin proximal des initiateurs sur le cluster local.

```
SiteA::> igroup initiator add-proximal-vserver -vserver svm_name -initiator
host -proximal-vserver server
```
10. Ajoutez un groupe initiateur et un initiateur pour les nouveaux hôtes et définissez la proximité de l'hôte pour l'affinité avec l'hôte sur son site local. Réplication igroup exécutable pour répliquer la configuration et inverser la localisation de l'hôte sur le cluster distant.

```
SiteA::> igroup modify -vserver vsA -igroup ig1 -replication-peer vsB
SiteA::> igroup initiator add-proximal-vserver -vserver vsA -initiator host2
-proximal-vserver vsB
```
- 11. Découvrez les chemins sur les hôtes et vérifiez que les hôtes disposent d'un chemin Active/Optimized vers la LUN de stockage à partir du cluster préféré
- 12. Déployez l'application et distribuez les workloads des machines virtuelles entre les clusters.
- 13. Resynchroniser le groupe de cohérence :

SiteB::> snapmirror resync -destination-path vs1\_dst:/cg/cg\_dst

14. Relancez les chemins d'E/S de la LUN hôte pour restaurer tous les chemins d'accès aux LUN.

# **Convertir le type de relation de synchronisation active SnapMirror**

À partir de ONTAP 9.15.1, vous pouvez convertir des types de protection SnapMirror actif en mode synchrone en mode actif-actif symétrique et inversement.

# **Convertir en relation active/active symétrique**

Vous pouvez convertir une relation de synchronisation active SnapMirror avec une protection aysnchrone pour utiliser une fonction active/active symétrique.

# **Avant de commencer**

- Les deux clusters doivent exécuter ONTAP 9.15.1 ou une version ultérieure.
- Les configurations actif-actif symétriques nécessitent le AutomatedFailoverDuplex règles de protection. Sinon, vous pouvez [Créez une règle SnapMirror personnalisée](https://docs.netapp.com/fr-fr/ontap/data-protection/create-custom-replication-policy-concept.html) a condition que le -type est automated-failover-duplex.

#### **System Manager**

#### **Étapes pour une configuration uniforme**

- 1. Supprimez le groupe initiateur de destination :
	- a. Sur le cluster de destination, accédez à **hosts** > **SAN Initiator Groups**.
	- b. Sélectionnez le groupe initiateur avec la relation SnapMirror, puis **Delete**.
	- c. Dans la boîte de dialogue, sélectionnez la case **Annuler le mappage des LUN associées**, puis **Supprimer**.
- 2. Editez la relation synchrone active SnapMirror.
	- a. Accédez à **protection** > **relations**.
	- b. Sélectionnez le menu kabob en regard de la relation que vous voulez modifier, puis **Modifier**.
	- c. Modifiez la **protection Policy** sur AutomatedFailoverDuplex.
	- d. Sélection AutoMatedFailoverDuplex invite une boîte de dialogue à modifier les paramètres de proximité de l'hôte. Pour les initiateurs, sélectionnez l'option appropriée pour **initiateur proximal à** puis **Enregistrer**.
	- e. Sélectionnez **Enregistrer**.
- 3. Dans le menu **protection**, confirmez que l'opération a réussi lorsque la relation s'affiche comme InSync.

## **Étapes d'une configuration non uniforme**

- 1. Supprimez le groupe initiateur de destination :
	- a. Sur le site secondaire, accédez à **hosts** > **SAN Initiator Groups**.
	- b. Sélectionnez le groupe initiateur avec la relation SnapMirror, puis **Delete**.
	- c. Dans la boîte de dialogue, sélectionnez la case **Annuler le mappage des LUN associées**, puis **Supprimer**.
- 2. Créer un groupe initiateur :
	- a. Dans le menu **SAN Initiator Groups** du site de destination, sélectionnez **Add**.
	- b. Indiquez un **Nom**, sélectionnez le **système d'exploitation hôte**, puis choisissez **membres du groupe initiateur**.
	- c. Sélectionnez **Enregistrer**.
- 3. Mappez le nouveau groupe initiateur sur les LUN de destination.
	- a. Accédez à **stockage** > **LUN**.
	- b. Sélectionnez toutes les LUN à mapper sur le groupe initiateur.
	- c. Sélectionnez **plus** puis **Mapper sur les groupes initiateurs**.
- 4. Editez la relation synchrone active SnapMirror.
	- a. Accédez à **protection** > **relations**.
	- b. Sélectionnez le menu kabob en regard de la relation que vous voulez modifier, puis **Modifier**.
	- c. Modifiez la **protection Policy** sur AutomatedFailoverDuplex.
	- d. La sélection de AutoMatedFailoverDuplex permet de modifier les paramètres de proximité de l'hôte. Pour les initiateurs, sélectionnez l'option appropriée pour **initiateur proximal à** puis **Enregistrer**.

e. Sélectionnez **Enregistrer**.

5. Dans le menu **protection**, confirmez que l'opération a réussi lorsque la relation s'affiche comme InSync.

# **CLI**

#### **Étapes pour une configuration uniforme**

1. Modifier la règle SnapMirror depuis AutomatedFailover à AutomatedFailoverDuplex:

```
snapmirror modify -destination-path destination_path -policy
AutomatedFailoverDuplex
```
2. La modification de la règle déclenche une resynchronisation. Attendez la fin de la resynchronisation et confirmez que la relation est Insync:

snapmirror show -destination-path *destination\_path*

- 3. Si les hôtes existants sont locaux du cluster principal, ajoutez l'hôte au second cluster et établissez la connectivité avec l'accès respectif à chaque cluster.
- 4. Sur le site secondaire, supprimez les mappages de LUN sur les groupes initiateurs associés aux hôtes distants.

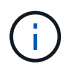

Assurez-vous que le groupe initiateur ne contient pas de mappages pour les LUN non répliquées.

```
SiteB::> lun mapping delete -vserver svm_name -igroup igroup -path <>
```
5. Sur le site principal, modifiez la configuration de l'initiateur pour les hôtes existants afin de définir le chemin proximal des initiateurs sur le cluster local.

```
SiteA::> igroup initiator add-proximal-vserver -vserver svm_name -initiator
host -proximal-vserver server
```
6. Ajoutez un groupe initiateur et un initiateur pour les nouveaux hôtes et définissez la proximité de l'hôte pour l'affinité avec l'hôte sur son site local. Réplication igroup exécutable pour répliquer la configuration et inverser la localisation de l'hôte sur le cluster distant.

```
SiteA::> igroup modify -vserver vsA -igroup ig1 -replication-peer vsB
SiteA::> igroup initiator add-proximal-vserver -vserver vsA -initiator
host2 -proximal-vserver vsB
```
- 7. Découvrez les chemins sur les hôtes et vérifiez que les hôtes disposent d'un chemin Active/Optimized vers la LUN de stockage à partir du cluster préféré
- 8. Déployez l'application et distribuez les workloads des machines virtuelles entre les clusters.

#### **Étapes d'une configuration non uniforme**

1. Modifier la règle SnapMirror depuis AutomatedFailover à AutomatedFailoverDuplex:

```
snapmirror modify -destination-path destination_path -policy
AutomatedFailoverDuplex
```
2. La modification de la règle déclenche une resynchronisation. Attendez la fin de la resynchronisation et confirmez que la relation est Insync:

```
snapmirror show -destination-path destination_path
```
- 3. Si les hôtes existants sont locaux au cluster principal, ajoutez l'hôte au second cluster et établissez la connectivité avec l'accès respectif à chaque cluster.
- 4. Sur le site secondaire, supprimez les mappages de LUN sur les groupes initiateurs associés aux hôtes distants.

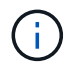

Assurez-vous que le groupe initiateur ne contient pas de mappages pour les LUN non répliquées.

```
SiteB::> lun mapping delete -vserver svm name -igroup igroup -path <>
```
5. Sur le site principal, modifiez la configuration de l'initiateur pour les hôtes existants afin de définir le chemin proximal des initiateurs sur le cluster local.

```
SiteA::> igroup initiator add-proximal-vserver -vserver Svm_name -initiator
host -proximal-vserver server
```
6. Sur le site secondaire, ajoutez un nouveau groupe initiateur et un initiateur pour les nouveaux hôtes et définissez la proximité de l'hôte pour l'affinité avec l'hôte sur son site local. Mappez les LUN sur le groupe initiateur.

```
SiteB::> igroup create -vserver svm_name -igroup igroup_name
SiteB::> igroup add -vserver svm_name -igroup igroup_name -initiator
host_name
SiteB::> lun mapping create -igroup igroup_name -path path_name
```
- 7. Découvrez les chemins sur les hôtes et vérifiez que les hôtes disposent d'un chemin Active/Optimized vers la LUN de stockage à partir du cluster préféré
- 8. Déployez l'application et distribuez les workloads des machines virtuelles entre les clusters.

#### **Conversion d'une relation symétrique actif/actif à une relation asymétrique**

Si vous avez configuré la protection actif-actif symétrique, vous pouvez la convertir en protection asymétrique à l'aide de l'interface de ligne de commande ONTAP.

#### **Étapes**

- 1. Déplacez toutes les charges de travail des machines virtuelles vers l'hôte local du cluster source.
- 2. Supprimez la configuration du groupe initiateur pour les hôtes qui ne gèrent pas les instances de VM et modifiez la configuration du groupe initiateur pour mettre fin à la réplication du groupe initiateur.

code

3. Sur le site secondaire, annulez le mappage des LUN.

SiteB::> lun mapping delete -vserver *svm\_name* -igroup *igroup\_name* -path <>

4. Sur le site secondaire, supprimez la relation actif-actif symétrique.

SiteB::> snapmirror delete -destination-path *destination\_path*

- 5. Sur le site primaire, relâchez la relation actif-actif symétrique. SiteA::> snapmirror release -destination-path *destination\_path* -relationship -info-only true
- 6. Depuis le site secondaire, créez une relation avec le même ensemble de volumes avec AutomatedFailover policy : resynchronisez la relation.

```
SiteB::> snapmirror create -source-path source_path -destination-path
destination_path -cg-item-mappings source:@destination -policy
AutomatedFailover
SiteB::> snapmirror resync -destination-path vs1:/cg/cg1_dst
```
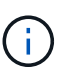

Le groupe de cohérence sur le site secondaire doit être mis en place ["à supprimer"](https://docs.netapp.com/fr-fr/ontap/consistency-groups/delete-task.html) avant de recréer la relation. Les volumes de destination ["Doit être converti en type DP"](https://kb.netapp.com/onprem/ontap/dp/SnapMirror/How_to_change_a_volume_type_from_RW_to_DP).

7. Vérifiez que l'état miroir de la relation est Snapmirrored Le statut de la relation est Insync.

```
snapmirror show -destination-path destination_path
```
8. Redécouvrez les chemins depuis l'hôte.

# <span id="page-34-0"></span>**Gérer la synchronisation active SnapMirror et protéger les données**

# **Créer une copie Snapshot commune**

Outre les opérations de copie Snapshot planifiées régulièrement, vous pouvez créer manuellement une commune ["La copie Snapshot"](https://docs.netapp.com/fr-fr/ontap/concepts/snapshot-copies-concept.html) Entre les volumes du groupe de cohérence SnapMirror principal et les volumes du groupe de cohérence SnapMirror secondaire.

## **Description de la tâche**

L'intervalle de création d'un Snapshot planifié est de 12 heures.

#### **Avant de commencer**

• La relation de groupe SnapMirror doit être en mode synchrone.

#### **Étapes**

1. Créer une copie Snapshot commune :

```
destination::>snapmirror update -destination-path vs1_dst:/cg/cg_dst
```
2. Surveiller la progression de la mise à jour :

# **Effectuer un basculement planifié des clusters dans une relation de synchronisation active SnapMirror**

Lors d'un basculement planifié des clusters ONTAP dans une relation de synchronisation active SnapMirror, vous basculez les rôles des clusters principal et secondaire, de sorte que le cluster secondaire remplace le cluster principal. Lors d'un basculement, ce qui est généralement le cluster secondaire traite les demandes d'entrée et de sortie localement sans interrompre les opérations client.

Vous pouvez effectuer un basculement planifié pour tester l'état de santé de votre configuration de reprise sur incident ou pour effectuer des opérations de maintenance sur le cluster principal.

# **Description de la tâche**

Un basculement planifié est initié par l'administrateur du cluster secondaire. L'opération nécessite le basculement des rôles principal et secondaire afin que le cluster secondaire prenne le relais du cluster principal. Le nouveau cluster principal peut alors commencer à traiter les demandes d'entrée et de sortie localement, sans interrompre les opérations client.

#### **Avant de commencer**

- La relation de synchronisation active SnapMirror doit être synchronisée.
- Vous ne pouvez pas lancer de basculement planifié lorsqu'une opération sans interruption est en cours. La continuité de l'activité inclut les déplacements de volumes, les transferts d'agrégats et les basculements de stockage.
- Le médiateur ONTAP doit être configuré, connecté et en quorum.

# **Étapes**

Vous pouvez effectuer un basculement planifié via l'interface de ligne de commande ONTAP ou System Manager.

## **System Manager**

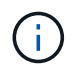

De ONTAP 9.8 à 9.14.1, la synchronisation active SnapMirror est appelée SnapMirror Business Continuity (SM-BC).

- 1. Dans System Manager, sélectionnez **protection > vue d'ensemble > relations**.
- 2. Identifiez la relation de synchronisation active SnapMirror que vous souhaitez basculer. En regard de son nom, sélectionnez le … À côté du nom de la relation, puis sélectionnez **basculement**.
- 3. Pour surveiller l'état du basculement, utilisez snapmirror failover show Dans l'interface de ligne de commandes ONTAP.

# **CLI**

1. Depuis le cluster de destination, lancer l'opération de basculement :

```
destination::>snapmirror failover start -destination-path
vs1_dst:/cg/cg_dst
```
2. Surveiller la progression du basculement :

destination::>snapmirror failover show

3. Une fois l'opération de basculement terminée, vous pouvez contrôler l'état de la relation de protection synchrone SnapMirror depuis la destination :

destination::>snapmirror show

# <span id="page-36-0"></span>**Restaurez vos données après des opérations automatiques de basculement non planifié**

Une opération automatique de basculement non planifié (AUFO) se produit lorsque le cluster principal est en panne ou isolé. Le médiateur ONTAP détecte les basculements et exécute un basculement automatique non planifié vers le cluster secondaire. Le cluster secondaire est converti en cluster principal et commence à servir les clients. Cette opération est effectuée uniquement avec l'aide du médiateur ONTAP.

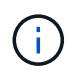

Après le basculement automatique non planifié, il est important d'analyser à nouveau les chemins d'E/S des LUN hôtes afin d'éviter toute perte de chemins d'E/S.

# **Rétablir la relation de protection après un basculement non planifié**

Vous pouvez rétablir la relation de protection à l'aide de System Manager ou de l'interface de ligne de commandes ONTAP.

#### **System Manager**

÷.

#### **Étapes**

De ONTAP 9.8 à 9.14.1, la synchronisation active SnapMirror est appelée SnapMirror Business Continuity (SM-BC).

- 1. Accédez à **protection > relations** et attendez que l'état de la relation affiche "insync".
- 2. Pour reprendre les opérations sur le cluster source d'origine, cliquez sur : Et sélectionnez **basculement**.

#### **CLI**

Vous pouvez surveiller l'état du basculement automatique non planifié à l'aide du snapmirror failover show commande.

Par exemple :

```
ClusterB::> snapmirror failover show -instance
Start Time: 9/23/2020 22:03:29
           Source Path: vs1:/cg/scg3
      Destination Path: vs3:/cg/dcg3
       Failover Status: completed
          Error Reason:
              End Time: 9/23/2020 22:03:30
Primary Data Cluster: cluster-2
Last Progress Update: -
         Failover Type: unplanned
    Error Reason codes: -
```
Reportez-vous à la ["Référence EMS"](https://docs.netapp.com/us-en/ontap-ems-9131/smbc-aufo-events.html) pour en savoir plus sur les messages d'événement et sur les actions correctives à mener.

#### **Reprise de la protection dans une configuration « Fan-Out » après le basculement**

Depuis la version ONTAP 9.15.1, la synchronisation active SnapMirror prend en charge la reconfiguration automatique dans le segment « Fan-Out » après un événement de basculement. Pour plus d'informations, voir ["configurations « fan-out »"](#page-14-0).

Si vous utilisez ONTAP 9.14.1 ou une version antérieure et que vous rencontrez un basculement sur le cluster secondaire dans la relation de synchronisation active SnapMirror, la destination asynchrone SnapMirror devient défectueuse. Vous devez restaurer manuellement la protection en supprimant et en recréant la relation avec le terminal asynchrone SnapMirror.

#### **Étapes**

- 1. Vérifiez que le basculement s'est terminé correctement : snapmirror failover show
- 2. Sur le terminal asynchrone SnapMirror, supprimer le terminal Fan-Out : snapmirror delete -destination-path *destination\_path*
- 3. Sur le troisième site, créez des relations asynchrones SnapMirror entre le nouveau volume primaire de synchronisation active SnapMirror et le volume de destination asynchrone « Fan-Out » : snapmirror create -source-path *source\_path* -destination-path *destination\_path* -policy MirrorAllSnapshots -schedule *schedule*
- 4. Resynchroniser la relation : snapmirror resync -destination-path *destination\_path*
- 5. Vérifiez l'état et l'état de la relation : snapmirror show

# **Surveillez les opérations de synchronisation active SnapMirror**

Vous pouvez contrôler les opérations de synchronisation active SnapMirror suivantes pour vérifier l'état de votre configuration de synchronisation active SnapMirror :

- Médiateur de ONTAP
- Opérations de basculement planifiées
- Opérations de basculement non planifiées automatiques
- Disponibilité de la synchronisation active SnapMirror

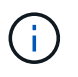

Depuis la version ONTAP 9.15.1, System Manager affiche l'état de votre relation de synchronisation active SnapMirror depuis l'un ou l'autre cluster. Vous pouvez également surveiller l'état du médiateur ONTAP depuis l'un des clusters dans System Manager.

# **Médiateur de ONTAP**

En fonctionnement normal, l'état du médiateur ONTAP doit être connecté. S'il est dans un autre état, cela peut indiquer une condition d'erreur. Vous pouvez consulter le ["Messages du système de gestion des événements](https://docs.netapp.com/us-en/ontap-ems-9131/sm-mediator-events.html) [\(EMS\)"](https://docs.netapp.com/us-en/ontap-ems-9131/sm-mediator-events.html) pour déterminer l'erreur et les actions correctives appropriées.

# **Opérations de basculement planifiées**

Vous pouvez surveiller l'état et la progression d'une opération de basculement planifié à l'aide de l' snapmirror failover show commande. Par exemple :

ClusterB::> snapmirror failover start -destination-path vs1:/cg/dcg1

Une fois l'opération de basculement terminée, vous pouvez contrôler l'état de la protection SnapMirror depuis le nouveau cluster de destination. Par exemple :

ClusterA::> snapmirror show

Reportez-vous à la ["Référence EMS"](https://docs.netapp.com/us-en/ontap-ems-9131/smbc-pfo-events.html) pour en savoir plus sur les messages d'événement et les actions correctives à mener.

#### **Opérations de basculement non planifiées automatiques**

Lors d'un basculement automatique non planifié, vous pouvez surveiller l'état de l'opération à l'aide du snapmirror failover show commande.

```
ClusterB::> snapmirror failover show -instance
Start Time: 9/23/2020 22:03:29
           Source Path: vs1:/cg/scg3
      Destination Path: vs3:/cg/dcg3
       Failover Status: completed
          Error Reason:
              End Time: 9/23/2020 22:03:30
Primary Data Cluster: cluster-2
Last Progress Update: -
         Failover Type: unplanned
    Error Reason codes: -
```
Reportez-vous à la ["Référence EMS"](https://docs.netapp.com/us-en/ontap-ems-9131/smbc-aufo-events.html) pour en savoir plus sur les messages d'événement et sur les actions correctives à mener.

#### **Disponibilité de la synchronisation active SnapMirror**

Vous pouvez vérifier la disponibilité de la relation de synchronisation active SnapMirror à l'aide d'une série de commandes situées sur le cluster principal, le cluster secondaire ou les deux.

Les commandes que vous utilisez incluent snapmirror mediator show commande sur le cluster principal et le cluster secondaire pour vérifier le statut de connexion et de quorum, le snapmirror show et la volume show commande. Par exemple :

SMBC A::\*> snapmirror mediator show Mediator Address Peer Cluster Connection Status Quorum Status ---------------- ---------------- ----------------- ------------- 10.236.172.86 SMBC\_B connected true SMBC B::\*> snapmirror mediator show Mediator Address Peer Cluster Connection Status Quorum Status ---------------- ---------------- ----------------- ------------- 10.236.172.86 SMBC\_A connected true SMBC B::\*> snapmirror show -expand Progress Source Destination Mirror Relationship Total Last Path Type Path State Status Progress Healthy Updated ----------- ---- ------------ ------- -------------- --------- ------- ------- vs0:/cg/cg1 XDP vs1:/cg/cg1\_dp Snapmirrored Insync - true vs0:vol1 XDP vs1:vol1 dp Snapmirrored Insync - true -2 entries were displayed. SMBC A::\*> volume show -fields is-smbc-master,smbc-consensus, is-smbcfailover-capable -volume vol1 vserver volume is-smbc-master is-smbc-failover-capable smbc-consensus ------- ------ -------------- ------------------------ ------------- vs0 vol1 true false Consensus SMBC B::\*> volume show -fields is-smbc-master,smbc-consensus, is-smbcfailover-capable -volume vol1\_dp vserver volume is-smbc-master is-smbc-failover-capable smbc-consensus ------- ------- -------------- ------------------------ ------------- vs1 vol1 dp false true No-consensus

# **Permet d'ajouter ou de supprimer des volumes à un groupe de cohérence**

À mesure que les exigences des charges de travail applicatives évoluent, vous devrez peut-être ajouter ou supprimer des volumes d'un groupe de cohérence pour assurer la continuité de l'activité. Le processus d'ajout et de suppression de volumes dans une relation de synchronisation active SnapMirror dépend de la version de ONTAP que vous utilisez.

Dans la plupart des cas, il s'agit d'un processus perturbateur qui vous oblige à interrompre la relation SnapMirror, à modifier le groupe de cohérence, puis à reprendre la protection. Depuis la version ONTAP 9.13.1, l'ajout de volumes à un groupe de cohérence avec une relation SnapMirror active n'entraîne aucune interruption.

## **Description de la tâche**

- Dans ONTAP 9.9.1, vous pouvez ajouter ou supprimer des volumes à un groupe de cohérence à l'aide de l'interface de ligne de commandes ONTAP.
- Depuis ONTAP 9.10.1, il est recommandé de le gérer ["groupes de cohérence"](https://docs.netapp.com/fr-fr/ontap/consistency-groups/index.html) Via System Manager ou avec l'API REST ONTAP.

Si vous souhaitez modifier la composition du groupe de cohérence en ajoutant ou en supprimant un volume, vous devez d'abord supprimer la relation d'origine, puis créer à nouveau le groupe de cohérence avec la nouvelle composition.

• À partir de ONTAP 9.13.1, vous pouvez ajouter des volumes à un groupe de cohérence sans interruption avec une relation SnapMirror active depuis la source ou la destination.

La suppression de volumes est une opération disruptive. Vous devez interrompre la relation SnapMirror avant de procéder à la suppression de volumes.

#### **ONTAP 9.9.1-9.13.0**

#### **Avant de commencer**

- Vous ne pouvez pas commencer à modifier le groupe de cohérence tant qu'il se trouve dans le groupe InSync état.
- Le volume de destination doit être de type DP.
- Le nouveau volume que vous ajoutez pour développer le groupe de cohérence doit disposer d'une paire de copies Snapshot communes entre les volumes source et de destination.

#### **Étapes**

Les exemples présentés dans deux mappages de volume : vol src1 ←→ vol dst1 et vol src2 ←→ vol\_dst2, dans une relation de groupe de cohérence entre les points d'extrémité vs1\_src:/cq/cq\_src et vs1\_dst:/cq/cq\_dst.

1. Sur le cluster source et le cluster destination, vérifiez qu'il existe un Snapshot commun entre le cluster source et le cluster destination avec la commande snapshot show -vserver *svm\_name* -volume *volume\_name* -snapshot *snapmirror*

source:: >snapshot show -vserver vs1 src -volume vol src3 -snapshot snapmirror\*

destination::>snapshot show -vserver vs1\_dst -volume vol\_dst3 -snapshot snapmirror\*

2. Si aucune copie Snapshot n'existe déjà, créez et initialisez une relation FlexVol SnapMirror :

```
destination::>snapmirror initialize -source-path vs1_src:vol_src3
-destination-path vs1 dst:vol dst3
```
3. Supprimez la relation de groupe de cohérence :

destination::>snapmirror delete -destination-path vs1\_dst:vol\_dst3

4. Libérer la relation SnapMirror source et conserver les copies Snapshot courantes :

source::>snapmirror release -relationship-info-only true -destination-path vs1\_dst:vol\_dst3

5. Annulez le mappage des LUN et supprimez la relation de groupe de cohérence existante :

destination::>lun mapping delete -vserver vs1\_dst -path <lun\_path> -igroup <igroup\_name>

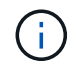

Les LUN de destination ne sont pas mappées, tandis que les LUN présentes sur la copie primaire continuent de servir les E/S de l'hôte

destination::>snapmirror delete -destination-path vs1\_dst:/cg/cg\_dst

source:: >snapmirror release -destination-path vs1 dst:/cq/cq dst -relationship-info-only true

6. **Si vous utilisez ONTAP 9.10.1 à 9.13.0,** supprimez et recréez et le groupe de cohérence sur la source avec la composition correcte. Suivez les étapes de la section [Supprimez un groupe de](https://docs.netapp.com/fr-fr/ontap/consistency-groups/delete-task.html) [cohérence](https://docs.netapp.com/fr-fr/ontap/consistency-groups/delete-task.html) puis [Configurez un seul groupe de cohérence.](https://docs.netapp.com/fr-fr/ontap/consistency-groups/configure-task.html) Dans ONTAP 9.10.1 et les versions ultérieures, vous devez effectuer les opérations de suppression et de création dans System Manager ou avec l'API REST ONTAP ; il n'existe pas de procédure d'interface de ligne de commandes.

**Si vous utilisez ONTAP 9.9.1, passez à l'étape suivante.**

7. Créez le nouveau groupe de cohérence sur la destination avec la nouvelle composition :

```
destination::>snapmirror create -source-path vs1_src:/cg/cg_src
-destination-path vs1 dst:/cg/cg dst -cg-item-mappings vol src1:@vol dst1,
vol_src2:@vol_dst2, vol_src3:@vol_dst3
```
8. Resynchroniser la relation de groupe de cohérence RTO zéro pour garantir qu'elle est synchronisée :

destination::>snapmirror resync -destination-path vs1\_dst:/cg/cg\_dst

9. Remappage des LUN que vous n'avez pas mappées à l'étape 5 :

destination::> lun map -vserver vs1\_dst -path *lun\_path* -igroup *igroup\_name*

10. Relancez les chemins d'E/S de la LUN hôte pour restaurer tous les chemins d'accès aux LUN.

## **ONTAP 9.13.1 et versions ultérieures**

À partir de ONTAP 9.13.1, vous pouvez ajouter des volumes à un groupe de cohérence sans interruption avec une relation active SnapMirror synchrone. La synchronisation active SnapMirror prend en charge l'ajout de volumes à la fois depuis la source et la destination.

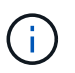

De ONTAP 9.8 à 9.14.1, la synchronisation active SnapMirror est appelée SnapMirror Business Continuity (SM-BC).

Pour plus d'informations sur l'ajout de volumes provenant du groupe de cohérence source, reportez-vous à la section [Modifier un groupe de cohérence](https://docs.netapp.com/fr-fr/ontap/consistency-groups/modify-task.html).

# **Ajout d'un volume depuis le cluster de destination**

- 1. Sur le cluster de destination, sélectionnez **protection** > **relations**.
- 2. Recherchez la configuration SnapMirror à laquelle vous souhaitez ajouter des volumes. Sélectionnez Puis **développer**.
- 3. Sélectionnez les relations de volume dont les volumes doivent être ajoutés au groupe de cohérence
- 4. Sélectionnez **développer**.

# **Mettez à niveau et restaurez ONTAP avec la synchronisation active SnapMirror**

La synchronisation active SnapMirror est prise en charge à partir de ONTAP 9.9.1. La mise à niveau et la restauration du cluster ONTAP ont des implications sur vos relations de synchronisation active SnapMirror, selon la version de ONTAP vers laquelle vous effectuez la mise à niveau ou la restauration.

# **Mettez à niveau ONTAP avec SnapMirror Active Sync**

Pour utiliser la synchronisation active SnapMirror, tous les nœuds des clusters source et destination doivent exécuter ONTAP 9.9.1 ou une version ultérieure.

Lorsque vous mettez à niveau ONTAP avec des relations actives SnapMirror synchronisées, vous devez utiliser [Mise à niveau automatisée sans interruption \(ANDU\)](https://docs.netapp.com/fr-fr/ontap/upgrade/automated-upgrade-task.html). Grâce à ANDU, vos relations de synchronisation active SnapMirror sont synchronisées et fonctionnent correctement lors du processus de mise à niveau.

Il n'y a pas d'étape de configuration pour préparer les déploiements de synchronisation active SnapMirror en vue des mises à niveau de ONTAP. Cependant, il est recommandé de vérifier, avant et après la mise à niveau :

- Les relations de synchronisation active SnapMirror sont synchronisées.
- Il n'y a pas d'erreur liée à SnapMirror dans le journal des événements.
- Le Mediator est en ligne et sain à partir des deux clusters.
- Tous les hôtes peuvent voir tous les chemins correctement pour protéger les LUN.

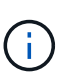

Lorsque vous mettez à niveau des clusters de ONTAP 9.9.1 ou 9.9.1 vers ONTAP 9.10.1 et versions ultérieures, ONTAP crée de nouvelles données [groupes de cohérence](https://docs.netapp.com/fr-fr/ontap/consistency-groups/index.html) Sur les clusters source et destination des relations de synchronisation active SnapMirror qui peuvent être configurées à l'aide de System Manager.

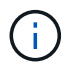

Le snapmirror quiesce et snampirror resume Les commandes ne sont pas prises en charge avec la synchronisation active SnapMirror.

## **Restaurez ONTAP 9.9.1 à partir de ONTAP 9.10.1**

Pour rétablir les relations de la version 9.10.1 à la version 9.9.1, les relations de synchronisation active SnapMirror doivent être supprimées, suivies de l'instance de groupe de cohérence 9.10.1. Impossible de supprimer les groupes de cohérence avec une relation active SnapMirror synchrone. Tout volume FlexVol mis à niveau vers la version 9.10.1 précédemment associé à une autre application de conteneur intelligent ou d'entreprise en 9.9.1 ou version antérieure ne sera plus associé à la restauration. La suppression des groupes de cohérence ne supprime pas les volumes constitutifs ou les snapshots granulaires volume. Reportez-vous à la section ["Supprimez un groupe de cohérence"](https://docs.netapp.com/fr-fr/ontap/consistency-groups/delete-task.html) Pour plus d'informations sur cette tâche dans ONTAP 9.10.1 et versions ultérieures.

#### **Revenir de ONTAP 9.9.1**

H.

La synchronisation active SnapMirror n'est pas prise en charge avec les clusters ONTAP mixtes par rapport aux versions antérieures à ONTAP 9.9.1.

Lorsque vous revenez de ONTAP 9.9.1 à une version antérieure de ONTAP, vous devez prendre connaissance des points suivants :

- Si le cluster héberge une destination de synchronisation active SnapMirror, le rétablissement vers ONTAP 9.8 ou version antérieure n'est pas autorisé tant que la relation n'est pas rompue et supprimée.
- Si le cluster héberge une source de synchronisation active SnapMirror, le rétablissement vers ONTAP 9.8 ou version antérieure n'est pas autorisé tant que la relation n'est pas validée.
- Toutes les règles de synchronisation active SnapMirror personnalisées créées par l'utilisateur doivent être supprimées avant de revenir à ONTAP 9.8 ou à une version antérieure.

Pour répondre à ces exigences, reportez-vous à la section ["Supprime une configuration de synchronisation](#page-46-0) [active SnapMirror"](#page-46-0).

#### **Étapes**

1. Vérifiez que vous êtes prêt à revenir à la version précédente en saisissant la commande suivante depuis l'un des clusters de la relation de synchronisation active SnapMirror :

```
cluster::> system node revert-to -version 9.7 -check-only
```
L'exemple de résultat suivant montre un cluster qui n'est pas prêt à revenir avec des instructions de nettoyage.

```
cluster::> system node revert-to -version 9.7 -check-only
Error: command failed: The revert check phase failed. The following
issues must be resolved before revert can be completed. Bring the data
LIFs down on running vservers. Command to list the running vservers:
vserver show -admin-state running Command to list the data LIFs that are
up: network interface show -role data -status-admin up Command to bring
all data LIFs down: network interface modify {-role data} -status-admin
down
Disable snapshot policies.
      Command to list snapshot policies: "snapshot policy show".
      Command to disable snapshot policies: "snapshot policy modify
-vserver
     * -enabled false"
     Break off the initialized online data-protection (DP) volumes and
delete
     Uninitialized online data-protection (DP) volumes present on the
local
     node.
     Command to list all online data-protection volumes on the local
node:
     volume show -type DP -state online -node <local-node-name>
      Before breaking off the initialized online data-protection volumes,
     quiesce and abort transfers on associated SnapMirror relationships
and
     wait for the Relationship Status to be Quiesced.
      Command to quiesce a SnapMirror relationship: snapmirror quiesce
      Command to abort transfers on a SnapMirror relationship: snapmirror
     abort
      Command to see if the Relationship Status of a SnapMirror
relationship
     is Quiesced: snapmirror show
      Command to break off a data-protection volume: snapmirror break
      Command to break off a data-protection volume which is the
destination
```

```
  of a SnapMirror relationship with a policy of type "vault":
snapmirror
     break -delete-snapshots
      Uninitialized data-protection volumes are reported by the
"snapmirror
     break" command when applied on a DP volume.
      Command to delete volume: volume delete
     Delete current version snapshots in advanced privilege level.
      Command to list snapshots: "snapshot show -fs-version 9.9.1"
      Command to delete snapshots: "snapshot prepare-for-revert -node
     <nodename>"
     Delete all user-created policies of the type active-strict-sync-
mirror
     and active-sync-mirror.
     The command to see all active-strict-sync-mirror and active-sync-
mirror
     type policies is:
      snapmirror policy show -type
     active-strict-sync-mirror,active-sync-mirror
   The command to delete a policy is :
    snapmirror policy delete -vserver <SVM-name> -policy <policy-name>
```
2. Une fois que vous avez satisfait aux exigences de la vérification de restauration, reportez-vous à la section ["Restaurez la ONTAP".](https://docs.netapp.com/fr-fr/ontap/revert/index.html)

# <span id="page-46-0"></span>**Supprime une configuration de synchronisation active SnapMirror**

Si vous n'avez plus besoin de protection synchrone SnapMirror avec objectif RTO nul, vous pouvez supprimer votre relation de synchronisation active SnapMirror.

# **Supprimer une configuration asymétrique**

- Avant de supprimer la relation de synchronisation active SnapMirror, toutes les LUN du cluster de destination doivent être démappées.
- Une fois que les LUN sont démappées et que l'hôte est réanalysé, la cible SCSI informe les hôtes que l'inventaire des LUN a changé. Les LUN existantes sur les volumes secondaires RTO de zéro sont modifiées pour refléter une nouvelle identité après la suppression de la relation RTO de zéro. Les hôtes découvrent les LUN du volume secondaire en tant que nouveaux LUN sans relation avec les LUN du volume source.
- Les volumes secondaires restent des volumes DP une fois la relation supprimée. Vous pouvez lancer le snapmirror break pour les convertir en lecture/écriture.
- La suppression de la relation n'est pas autorisée à l'état d'échec lorsque la relation n'est pas inversée.

# **Étapes**

1. Depuis le cluster secondaire, supprimez la relation SnapMirror Active Sync Consistency group entre le

terminal source et le terminal de destination :

destination::>snapmirror delete -destination-path vs1\_dst:/cg/cg\_dst

2. Depuis le cluster principal, relationer la relation de groupe de cohérence et les copies Snapshot créées pour la relation :

source:: > snapmirror release -destination-path vs1 dst:/cg/cg\_dst

- 3. Effectuez une nouvelle analyse de l'hôte pour mettre à jour l'inventaire des LUN.
- 4. Depuis la version ONTAP 9.10.1, la suppression de la relation SnapMirror ne supprime pas le groupe de cohérence. Pour supprimer le groupe de cohérence, vous devez utiliser System Manager ou l'API REST de ONTAP. Voir [Supprimez un groupe de cohérence](https://docs.netapp.com/fr-fr/ontap/consistency-groups/delete-task.html) pour en savoir plus.

#### **Supprime une configuration actif-actif symétrique**

Vous pouvez supprimer une configuration symétrique au moyen de System Manager ou de l'interface de ligne de commandes ONTAP. Dans les deux interfaces, il existe différentes étapes pour [configurations uniformes et](#page-2-2) [non uniformes.](#page-2-2)

#### **System Manager**

#### **Étapes pour une configuration uniforme**

- 1. Sur le site principal, supprimez les hôtes distants du groupe initiateur et mettez fin à la réplication.
	- a. Accédez à **hosts** > **SAN Initiator Groups**.
	- b. Sélectionnez le groupe initiateur à modifier, puis **Modifier**.
	- c. Supprimez l'initiateur distant et mettez fin à la réplication du groupe initiateur. Sélectionnez **Enregistrer**.
- 2. Sur le site secondaire, supprimez la relation répliquée en démappant les LUN.
	- a. Accédez à **hosts** > **SAN Initiator Groups**.
	- b. Sélectionnez le groupe initiateur avec la relation SnapMirror, puis **Delete**.
	- c. Dans la boîte de dialogue, sélectionnez la case **Annuler le mappage des LUN associées**, puis **Supprimer**.
	- d. Accédez à **protection** > **relations**.
	- e. Sélectionnez la relation de synchronisation active SnapMirror, puis **Release** pour supprimer les relations.

#### **Étapes d'une configuration non uniforme**

- 1. Sur le site principal, supprimez les hôtes distants du groupe initiateur et mettez fin à la réplication.
	- a. Accédez à **hosts** > **SAN Initiator Groups**.
	- b. Sélectionnez le groupe initiateur à modifier, puis **Modifier**.
	- c. Supprimez l'initiateur distant et mettez fin à la réplication du groupe initiateur. Sélectionnez **Enregistrer**.
- 2. Sur le site secondaire, supprimez la relation de synchronisation active SnapMirror.
	- a. Accédez à **protection** > **relations**.
	- b. Sélectionnez la relation de synchronisation active SnapMirror, puis **Release** pour supprimer les relations.

## **CLI**

#### **Étapes pour une configuration uniforme**

- 1. Déplacez toutes les charges de travail de machine virtuelle vers le cluster hôte local à source de la synchronisation active SnapMirror.
- 2. Sur le cluster source, supprimez les initiateurs du groupe initiateur et modifiez la configuration du groupe initiateur pour mettre fin à la réplication.

```
SiteA::> igroup remove -vserver svm_name -igroup igroup_name -initiator
host2
SiteA::> igroup modify -vserver svm_name -igroup igroup_name -replication
-peer "-"
```
3. Sur le site secondaire, supprimez le mappage de LUN et supprimez la configuration du groupe initiateur :

```
SiteB::> lun mapping delete -vserver svm_name -igroup igroup_name -path <>
SiteB::> igroup delete -vserver svm_name -igroup igroup_name
```
4. Sur le site secondaire, supprimez la relation de synchronisation active SnapMirror.

SiteB::> snapmirror delete -destination-path *destination\_path*

5. Sur le site primaire, relationship actif SnapMirror depuis le site primaire.

SiteA::> snapmirror release -destination-path *destination\_path*

6. Redécouvrez les chemins pour vérifier que seul le chemin local est disponible pour l'hôte.

#### **Étapes d'une configuration non uniforme**

- 1. Déplacez toutes les charges de travail de machine virtuelle vers le cluster hôte local à source de la synchronisation active SnapMirror.
- 2. Sur le cluster source, supprimez les initiateurs du groupe initiateur.

```
SiteA::> igroup remove -vserver svm_name -igroup igroup_name -initiator
host2
```
3. Sur le site secondaire, supprimez le mappage de LUN et supprimez la configuration du groupe initiateur :

SiteB::> lun mapping delete -vserver *svm name* -igroup *igroup name* -path <> SiteB::> igroup delete -vserver *svm\_name* -igroup *igroup\_name*

4. Sur le site secondaire, supprimez la relation de synchronisation active SnapMirror.

SiteB::> snapmirror delete -destination-path *destination\_path*

5. Sur le site primaire, relationship actif SnapMirror depuis le site primaire.

SiteA::> snapmirror release -destination-path *destination\_path*

6. Redécouvrez les chemins pour vérifier que seul le chemin local est disponible pour l'hôte.

#### **Supprimer le médiateur ONTAP**

Si vous souhaitez supprimer une configuration de médiateur ONTAP existante de vos clusters ONTAP, vous pouvez le faire à l'aide du snapmirror mediator remove commande.

#### **Étapes**

1. Supprimer un médiateur ONTAP :

```
snapmirror mediator remove -mediator-address 12.345.678.90 -peer-cluster
cluster_xyz
```
# <span id="page-49-0"></span>**Résoudre les problèmes**

# **L'opération de suppression de SnapMirror a échoué lors du basculement**

# **Problème :**

Lorsque ONTAP 9.9.1 est installé sur un cluster, exécutant le snapmirror delete Échec de la commande lorsqu'une relation de groupe de cohérence de synchronisation active SnapMirror est à l'état basculement.

```
C2 cluster::> snapmirror delete vs1:/cg/dd
Error: command failed: RPC: Couldn't make connection
```
# **Solution**

Lorsque les nœuds d'une relation de synchronisation active SnapMirror sont à l'état basculement, effectuez l'opération de suppression et de libération de SnapMirror avec l'option «-force » définie sur « true ».

```
C2 cluster::> snapmirror delete vs1:/cg/dd -force true
Warning: The relationship between source "vs0:/cg/ss" and destination
           "vs1:/cg/dd" will be deleted, however the items of the
destination
           Consistency Group might not be made writable, deletable, or
modifiable
           after the operation. Manual recovery might be required.
Do you want to continue? \{y|n\}: y
Operation succeeded: snapmirror delete for the relationship with
destination "vs1:/cg/dd".
```
# **Échec de la création d'une relation SnapMirror et initialisation du groupe de cohérence**

# **Problème :**

La création de la relation SnapMirror et l'initialisation du groupe de cohérence échouent.

# **Solution :**

Vérifiez que vous n'avez pas dépassé la limite des groupes de cohérence par cluster. Dans SnapMirror, les limites des groupes de cohérence sont indépendantes de la plateforme et diffèrent en fonction de la version de ONTAP. Voir ["Limites d'objets"](#page-17-0) Pour obtenir des conseils spécifiques à votre version de ONTAP.

# **Erreur :**

Si le groupe de cohérence reste en cours d'initialisation, vérifiez l'état des initialisations de groupes de cohérence avec l'API REST de ONTAP, System Manager ou la commande sn show -expand.

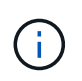

De ONTAP 9.8 à 9.14.1, la synchronisation active SnapMirror est appelée SnapMirror Business Continuity (SM-BC).

# **Solution :**

Si l'initialisation de ces groupes de cohérence échoue, supprimez la relation SnapMirror active Sync, supprimez le groupe de cohérence, recréez la relation et initialisez-la. Ce flux de travail diffère selon la version de ONTAP que vous utilisez.

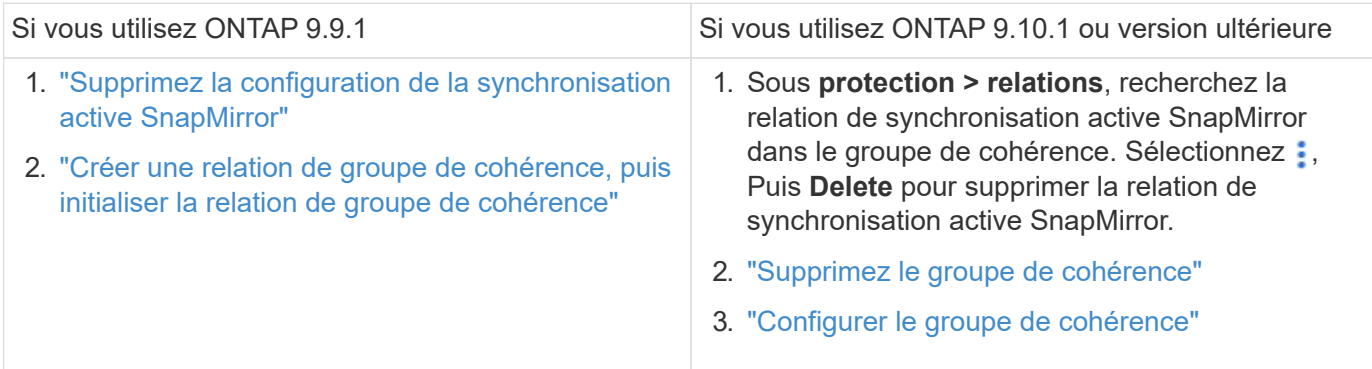

# **Échec du basculement planifié**

**Problème :**

Après avoir exécuté le snapmirror failover start commande, sortie de snapmirror failover show commande affiche un message indique qu'une opération sans interruption est en cours.

```
Cluster1::> snapmirror failover show
Source Destination Error
Path Path Type Status start-time end-time Reason
-------- ----------- -------- --------- ---------- ---------- ----------
vs1:/cg/cg vs0:/cg/cg planned failed 10/1/2020 10/1/2020 SnapMirror
Failover cannot start because a volume move is running. Retry the command
once volume move has finished.
  08:35:04
08:35:04
```
# **Cause :**

Un basculement planifié ne peut pas commencer lorsqu'une opération sans interruption est en cours, notamment le déplacement de volumes, le déplacement d'agrégats et le basculement du stockage.

# **Solution :**

Attendez la fin de l'opération sans interruption et réessayez l'opération de basculement.

# **Le médiateur ONTAP est inaccessible ou l'état du quorum du médiateur est faux**

# **Problème :**

Après avoir exécuté le snapmirror failover start commande, sortie de snapmirror failover show Affiche un message indiquant que le médiateur ONTAP n'est pas configuré.

Voir ["Configurer le médiateur ONTAP et les clusters pour la synchronisation active SnapMirror"](#page-19-1).

```
Cluster1::> snapmirror failover show
Source Destination Error
Path Path Type Status start-time end-time Reason
-------- ----------- -------- --------- ---------- ---------- ----------
vs0:/cg/cg vs1:/cg/cg planned failed 10/1/2020 10/1/2020 SnapMirror
failover cannot start because the source-side precheck failed. reason:
Mediator not configured.
05:50:42 05:50:43
```
#### **Cause :**

Le médiateur n'est pas configuré ou il existe des problèmes de connectivité réseau.

#### **Solution :**

Si le médiateur ONTAP n'est pas configuré, vous devez configurer le médiateur ONTAP avant de pouvoir établir une relation de synchronisation active SnapMirror. Résolvez tous les problèmes de connectivité réseau. Vérifiez que Mediator est connecté et que l'état du quorum est défini sur le site source et le site de destination à l'aide de la commande snapmirror médiateur show. Pour plus d'informations, voir [Configurez le médiateur](https://docs.netapp.com/fr-fr/ontap/snapmirror-active-sync/smbc_install_confirm_ontap_cluster.html) [ONTAP.](https://docs.netapp.com/fr-fr/ontap/snapmirror-active-sync/smbc_install_confirm_ontap_cluster.html)

```
cluster::> snapmirror mediator show
Mediator Address Peer Cluster Connection Status Quorum Status
---------------- ---------------- ----------------- -------------
10.234.10.143 cluster2 connected true
```
# **Basculement non planifié automatique non déclenché sur le site B**

**Problème :**

Une défaillance sur le site A ne déclenche pas de basculement non planifié sur le site B.

# **Cause possible n° 1 :**

Le médiateur ONTAP n'est pas configuré. Pour déterminer si c'est la cause, lancez le snapmirror mediator show Commande sur le cluster site B.

```
Cluster2::*> snapmirror mediator show
This table is currently empty.
```
Cet exemple indique que le médiateur ONTAP n'est pas configuré sur le site B.

#### **Solution :**

Assurez-vous que ONTAP Mediator est configuré sur les deux clusters, que l'état est connecté et que le quorum est défini sur vrai.

# **Cause possible n°2 :**

Le groupe de cohérence SnapMirror est désynchronisé. Pour déterminer s'il en est ainsi, consultez le journal des événements pour savoir si le groupe de cohérence était en cours de synchronisation au moment où le site

```
cluster::*> event log show -event *out.of.sync*
Time Node Severity Event
------------------- ---------------- -------------
---------------------------
10/1/2020 23:26:12 sti42-vsim-ucs511w ERROR sms.status.out.of.sync:
Source volume "vs0:zrto_cg_556844_511u_RW1" and destination volume
"vs1:zrto cg 556881 511w DP1" with relationship UUID "55ab7942-03e5-11eb-
ba5a-005056a7dc14" is in "out-of-sync" status due to the following reason:
"Transfer failed."
```
## **Solution :**

Procédez comme suit pour effectuer un basculement forcé sur le site B.

- 1. Annulez le mappage de toutes les LUN appartenant au groupe de cohérence à partir du site B.
- 2. Supprimez la relation de groupe de cohérence SnapMirror à l'aide du force option.
- 3. Entrez le snapmirror break Commande sur les volumes constitutifs du groupe de cohérence pour convertir les volumes DP en R/W, afin d'activer les E/S à partir du site B.
- 4. Démarrez les nœuds du site A pour créer une relation RTO zéro du site B au site A.
- 5. Libérez le groupe de cohérence avec relationship-info-only Sur le site A pour conserver la copie Snapshot commune et annuler le mappage des LUN appartenant au groupe de cohérence.
- 6. Convertissez les volumes du site A de la lecture/écriture en DP en configurant une relation de niveau volume en utilisant la règle de synchronisation ou la stratégie asynchrone.
- 7. Émettez le snapmirror resync pour synchroniser les relations.
- 8. Supprimez les relations SnapMirror avec la règle de synchronisation sur le site A.
- 9. Libérer les relations SnapMirror avec la règle de synchronisation à l'aide de relationship-info-only true Sur le site B.
- 10. Créer une relation de groupe de cohérence entre le site B et le site A.
- 11. Effectuez une resynchronisation de groupe de cohérence à partir du site A, puis vérifiez que le groupe de cohérence est en cours de synchronisation.
- 12. Relancez les chemins d'E/S de la LUN hôte pour restaurer tous les chemins d'accès aux LUN.

# **Lien entre le site B et le médiateur vers le bas et le site A vers le bas**

Pour vérifier la connexion du médiateur ONTAP, utilisez le snapmirror mediator show commande. Si l'état de la connexion est injoignable et que le site B ne parvient pas à atteindre le site A, vous aurez une sortie similaire à celle ci-dessous. Suivez les étapes de la solution pour restaurer la connexion

```
cluster::*> snapmirror mediator show
Mediator Address Peer Cluster Connection Status Quorum Status
---------------- ---------------- ----------------- -------------
10.237.86.17 C1_cluster unreachable true
SnapMirror consistency group relationship status is out of sync.
C2 cluster:: *> snapmirror show -expand
Source Destination Mirror Relationship Total
Last
Path Type Path State Status Progress Healthy
Updated
----------- ---- ------------ ------- -------------- --------- -------
--------
vs0:/cg/src_cg_1 XDP_vs1:/cg/dst_cg_1 Snapmirrored OutOfSync - false -
vs0:zrto_cg_655724_188a_RW1 XDP vs1:zrto_cg_655755_188c_DP1 Snapmirrored
OutOfSync - false -
vs0:zrto_cg_655733_188a_RW2 XDP vs1:zrto_cg_655762_188c_DP2 Snapmirrored
OutOfSync - false -
vs0:zrto_cg_655739_188b_RW1 XDP vs1:zrto_cg_655768_188d_DP1 Snapmirrored
OutOfSync - false -
vs0:zrto_cg_655748_188b_RW2 XDP vs1:zrto_cg_655776_188d_DP2 Snapmirrored
OutOfSync - false -
5 entries were displayed.
Site B cluster is unable to reach Site A.
C2_cluster::*> cluster peer show
Peer Cluster Name Cluster Serial Number Availability
Authentication
------------------------- --------------------- --------------
--------------
C1 cluster 1-80-000011 Unavailable ok
```
#### **Solution**

Forcer un basculement pour activer les E/S depuis le site B, puis établir une relation RTO nul entre le site B et le site A. Procédez comme suit pour effectuer un basculement forcé sur le site B.

- 1. Annulez le mappage de toutes les LUN appartenant au groupe de cohérence à partir du site B.
- 2. Supprimez la relation de groupe de cohérence SnapMirror à l'aide de l'option force.
- 3. Entrez la commande SnapMirror break (snapmirror break -destination\_path *svm*:\_volume\_) Sur les volumes constitutifs du groupe de cohérence pour convertir les volumes de DP en RW, afin d'activer les E/S à partir du site B.

Vous devez lancer la commande SnapMirror break pour chaque relation du groupe de cohérence. Par exemple, si le groupe de cohérence contient trois volumes, vous exécutez la commande pour chaque volume.

- 4. Démarrez les nœuds du site A pour créer une relation RTO zéro du site B au site A.
- 5. Libérer le groupe de cohérence avec les informations uniquement sur le site A pour conserver la copie Snapshot commune et annuler le mappage des LUN appartenant au groupe de cohérence.
- 6. Convertissez les volumes du site A de RW en DP en configurant une relation au niveau du volume à l'aide de la règle de synchronisation ou de la stratégie asynchrone.
- 7. Émettez le snapmirror resync pour synchroniser les relations.
- 8. Supprimez les relations SnapMirror avec la règle de synchronisation sur le site A.
- 9. Établissez les relations SnapMirror avec la règle de synchronisation à l'aide de Relationship-info-only true sur le site B.
- 10. Créer une relation de groupe de cohérence entre le site B et le site A.
- 11. Depuis le cluster source, resynchronisez le groupe de cohérence. Vérifiez que l'état du groupe de cohérence est synchronisé.
- 12. Relancez la recherche des chemins d'E/S de la LUN hôte pour restaurer tous les chemins vers les LUN.

# **Lien entre le site A et le médiateur vers le bas et le site B vers le bas**

Lorsque vous utilisez la synchronisation active SnapMirror, vous risquez de perdre la connectivité entre le médiateur ONTAP ou vos clusters peering. Vous pouvez diagnostiquer le problème en vérifiant la connexion, la disponibilité et l'état de consensus des différentes parties de la relation de synchronisation active SnapMirror, puis en revoyant la connexion avec force.

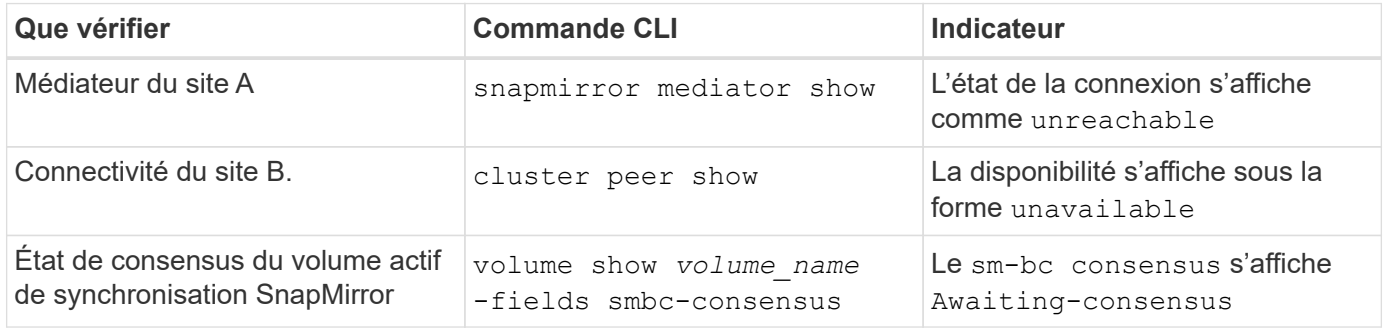

Pour plus d'informations sur le diagnostic et la résolution de ce problème, reportez-vous à l'article de la base de connaissances ["Liaison entre le site A et le médiateur en panne et le site B en cas d'utilisation de la](https://kb.netapp.com/Advice_and_Troubleshooting/Data_Protection_and_Security/SnapMirror/Link_between_Site_A_and_Mediator_down_and_Site_B_down_when_using_SM-BC) [synchronisation active SnapMirror"](https://kb.netapp.com/Advice_and_Troubleshooting/Data_Protection_and_Security/SnapMirror/Link_between_Site_A_and_Mediator_down_and_Site_B_down_when_using_SM-BC).

# **L'opération de suppression SnapMirror échoue lorsque la clôture est définie sur le volume de destination**

# **Problème :**

L'opération de suppression de SnapMirror échoue lorsque l'un des volumes de destination a une barrière de redirection définie.

# **Solution**

Effectuer les opérations suivantes pour réessayer la redirection et supprimer la clôture du volume de destination.

- Resynchronisation de SnapMirror
- Mise à jour SnapMirror

# **Opération de déplacement de volume bloquée lorsque le volume principal est en baisse**

# **Problème :**

Une opération de déplacement de volume est bloquée indéfiniment dans un état de mise en service différée lorsque le site principal est en panne dans une relation de synchronisation active SnapMirror.

Lorsque le site principal est en panne, le site secondaire effectue un basculement automatique non planifié (AUFO). Lorsqu'une opération de déplacement de volume est en cours lorsque l'AUFO est déclenché, le déplacement de volume devient bloqué.

# **Solution :**

Interrompez l'instance de déplacement de volume bloquée et redémarrez l'opération de déplacement de volume.

# **Échec de la version de SnapMirror lorsqu'il est impossible de supprimer la copie Snapshot**

# **Problème :**

L'opération de version de SnapMirror échoue lorsque la copie Snapshot ne peut pas être supprimée.

# **Solution :**

La copie Snapshot contient une balise transitoire. Utilisez le snapshot delete commande avec -ignore -owners Option pour supprimer la copie Snapshot transitoire.

snapshot delete -volume <volume name> -snapshot <snapshot name> -ignore-owners true -force true

Réessayez snapmirror release commande.

# **Le déplacement de volume la copie Snapshot de référence s'affiche comme la plus récente**

# **Problème :**

Après avoir effectué une opération de déplacement de volume sur un volume de groupe de cohérence, la copie Snapshot de référence du déplacement de volume peut s'afficher de manière incorrecte comme la plus récente pour la relation SnapMirror.

Vous pouvez afficher la dernière copie Snapshot avec la commande suivante :

snapmirror show -fields newest-snapshot status -expand

# **Solution :**

Effectuez manuellement une opération snapmirror resync ou attendez la resynchronisation automatique suivante une fois l'opération de déplacement du volume terminée.

## **Informations sur le copyright**

Copyright © 2024 NetApp, Inc. Tous droits réservés. Imprimé aux États-Unis. Aucune partie de ce document protégé par copyright ne peut être reproduite sous quelque forme que ce soit ou selon quelque méthode que ce soit (graphique, électronique ou mécanique, notamment par photocopie, enregistrement ou stockage dans un système de récupération électronique) sans l'autorisation écrite préalable du détenteur du droit de copyright.

Les logiciels dérivés des éléments NetApp protégés par copyright sont soumis à la licence et à l'avis de nonresponsabilité suivants :

CE LOGICIEL EST FOURNI PAR NETAPP « EN L'ÉTAT » ET SANS GARANTIES EXPRESSES OU TACITES, Y COMPRIS LES GARANTIES TACITES DE QUALITÉ MARCHANDE ET D'ADÉQUATION À UN USAGE PARTICULIER, QUI SONT EXCLUES PAR LES PRÉSENTES. EN AUCUN CAS NETAPP NE SERA TENU POUR RESPONSABLE DE DOMMAGES DIRECTS, INDIRECTS, ACCESSOIRES, PARTICULIERS OU EXEMPLAIRES (Y COMPRIS L'ACHAT DE BIENS ET DE SERVICES DE SUBSTITUTION, LA PERTE DE JOUISSANCE, DE DONNÉES OU DE PROFITS, OU L'INTERRUPTION D'ACTIVITÉ), QUELLES QU'EN SOIENT LA CAUSE ET LA DOCTRINE DE RESPONSABILITÉ, QU'IL S'AGISSE DE RESPONSABILITÉ CONTRACTUELLE, STRICTE OU DÉLICTUELLE (Y COMPRIS LA NÉGLIGENCE OU AUTRE) DÉCOULANT DE L'UTILISATION DE CE LOGICIEL, MÊME SI LA SOCIÉTÉ A ÉTÉ INFORMÉE DE LA POSSIBILITÉ DE TELS DOMMAGES.

NetApp se réserve le droit de modifier les produits décrits dans le présent document à tout moment et sans préavis. NetApp décline toute responsabilité découlant de l'utilisation des produits décrits dans le présent document, sauf accord explicite écrit de NetApp. L'utilisation ou l'achat de ce produit ne concède pas de licence dans le cadre de droits de brevet, de droits de marque commerciale ou de tout autre droit de propriété intellectuelle de NetApp.

Le produit décrit dans ce manuel peut être protégé par un ou plusieurs brevets américains, étrangers ou par une demande en attente.

LÉGENDE DE RESTRICTION DES DROITS : L'utilisation, la duplication ou la divulgation par le gouvernement sont sujettes aux restrictions énoncées dans le sous-paragraphe (b)(3) de la clause Rights in Technical Data-Noncommercial Items du DFARS 252.227-7013 (février 2014) et du FAR 52.227-19 (décembre 2007).

Les données contenues dans les présentes se rapportent à un produit et/ou service commercial (tel que défini par la clause FAR 2.101). Il s'agit de données propriétaires de NetApp, Inc. Toutes les données techniques et tous les logiciels fournis par NetApp en vertu du présent Accord sont à caractère commercial et ont été exclusivement développés à l'aide de fonds privés. Le gouvernement des États-Unis dispose d'une licence limitée irrévocable, non exclusive, non cessible, non transférable et mondiale. Cette licence lui permet d'utiliser uniquement les données relatives au contrat du gouvernement des États-Unis d'après lequel les données lui ont été fournies ou celles qui sont nécessaires à son exécution. Sauf dispositions contraires énoncées dans les présentes, l'utilisation, la divulgation, la reproduction, la modification, l'exécution, l'affichage des données sont interdits sans avoir obtenu le consentement écrit préalable de NetApp, Inc. Les droits de licences du Département de la Défense du gouvernement des États-Unis se limitent aux droits identifiés par la clause 252.227-7015(b) du DFARS (février 2014).

#### **Informations sur les marques commerciales**

NETAPP, le logo NETAPP et les marques citées sur le site<http://www.netapp.com/TM>sont des marques déposées ou des marques commerciales de NetApp, Inc. Les autres noms de marques et de produits sont des marques commerciales de leurs propriétaires respectifs.